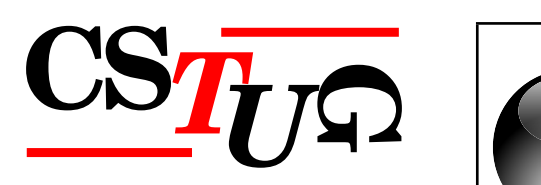

*Zpravodaj Ceskoslovenského sdružení uživatel ˚u T ˇ EXu Zpravodaj Ceskoslovenského <sup>ˇ</sup> sdružení uživatel ˚u TEXu Zpravodaj Ceskoslovenského sdružení uživatel ˚u T <sup>ˇ</sup> j* Československého sdružení uživatelů T<sub>E</sub>Xu Zpravodaj Českoslove. Kvíz *elů T*eXu Zpravodaj Československého sdružení uživatelů TeXu Z ého sdružení uživatelů T<sub>E</sub>Xu Zpravodaj Československého sdruže  $\sigma$ vodaj Československého sdružení uživatelů T<sub>E</sub>Xu Zpravodaj Českos $\qquad \quad \blacksquare\bullet\,\mathsf{Je}$  Č $\mathsf{if}$ *živatel ˚u TEXu Zpravodaj Ceskoslovenského sdružení uživatel ˚u T <sup>ˇ</sup> venského sdružení uživatelů TEXu Zpravodaj* Československého s *Zpravodaj* Československého sdružení uživatelů TEXu Zpravodaj ( ení uživatelů TEXu Zpravodaj Československého sdružení uživat *skoslovenského sdružení uživatel ˚u TEXu Zpravodaj Ceskoslovenského sdružení uživatel ˚u <sup>ˇ</sup> TEXu Zpravodaj Ceskoslovenského sdružení uživatel ˚u T <sup>ˇ</sup> EXu Zpravodaj Ceskoslovenského <sup>ˇ</sup> sdružení uživatel ˚u TEXu Zpravodaj Ceskoslovenského sdružení uživatel ˚u T <sup>ˇ</sup> j* Československého sdružení uživatelů TEXu Zpravodaj Československého sdružení  $\overline{a}$ elů T<sub>E</sub>Xu Zpravodaj Československého sdružení uživatelů T<sub>E</sub>Xu Z ého sdružení uživatelů T<sub>E</sub>Xu Zpravodaj Československého sdruže *vodaj Ceskoslovenského sdružení uživatel ˚u T ˇ EXu Zpravodaj Ceskoslovenského sdružení u <sup>ˇ</sup> živatel ˚u TEXu Zpravodaj Ceskoslovenského sdružení uživatel ˚u T <sup>ˇ</sup> venského sdružení uživatel ˚u TEXu Zpravodaj Ceskoslovenského sdružení uživatel ˚u T <sup>ˇ</sup>*  $Z$ pravodaj Československého sdružení uživatelů T<sub>E</sub>Xu Zpravodaj ( ení uživatelů T<sub>E</sub>Xu Zpravodaj Československého sdružení uživat *skoslovenského sdružení uživatel ˚u TEXu Zpravodaj Ceskoslovenského sdružení uživatel ˚u <sup>ˇ</sup>*  $T$ EXu Zpravodaj Československého sdružení uživatelů  $T$ EXu Zprav $\qquad \qquad \Gamma$ sdružení uživatelů T<sub>E</sub>Xu Zpravodaj Československého sdružení už *j Československého sdružení uživatelů T<sub>E</sub>Xu Zpravodaj Českoslove elů TEXu Zpravodaj Československého sdružení uživatelů TEXu Zpravodní vezdy* ého sdružení uživatelů TEXu Zpravodaj Československého sdružení už

ého sdružení uživatelů T<sub>E</sub>Xu Zpravodaj Ceskoslovenského sdružení uži<br>vodaj Československého sdružení uživatelů T<sub>E</sub>Xu Zpravodaj Československého sdružení u *živatel ˚u TEXu Zpravodaj Ceskoslovenského sdružení uživatel ˚u T <sup>ˇ</sup> EXu Zpravodaj Ceskoslo <sup>ˇ</sup>*  $v$ enského sdružení uživatelů T<sub>E</sub>Xu Zpravodaj Československého sdružení uživatelů T<sub>E</sub>Xu *Zpravodaj Ceskoslovenského sdružení uživatel ˚u T ˇ EXu Zpravodaj Ceskoslovenského sdruž <sup>ˇ</sup>* ení uživatelů T<sub>E</sub>Xu Zpravodaj Československého sdružení uživatelů T<sub>E</sub>Xu Zpravodaj Če skoslovenského sdružení uživatelů T<sub>E</sub>Xu Zpravodaj Československého sdružení uživatelů *TEXu Zpravodaj Ceskoslovenského sdružení uživatel ˚u T <sup>ˇ</sup> EXu Zpravodaj Ceskoslovenského <sup>ˇ</sup> sdružení uživatel ˚u TEXu Zpravodaj Ceskoslovenského sdružení uživatel ˚u T <sup>ˇ</sup> EXu Zpravoda*

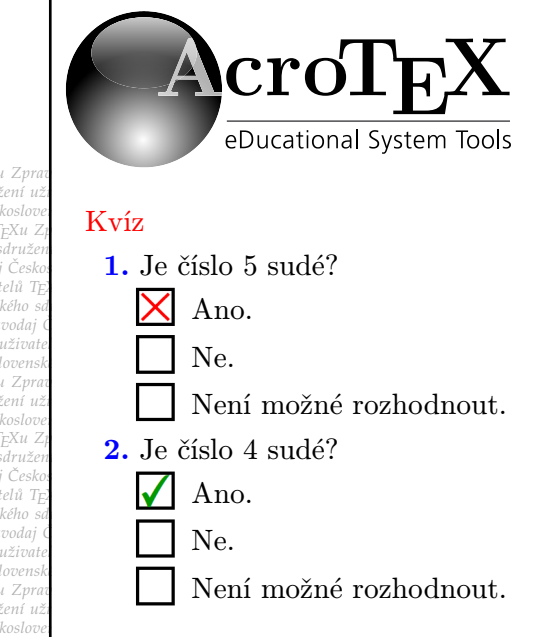

**4**

**2010**

Ročník 20

*j Ceskoslovenského sdružení uživatel ˚u T ˇ EXu Zpravodaj Ceskoslovenského sdružení uživat <sup>ˇ</sup> el ˚u TEXu Zpravodaj Ceskoslovenského sdružení uživatel ˚u T <sup>ˇ</sup> EXu Zpravodaj Ceskoslovensk <sup>ˇ</sup> ého sdružení uživatel ˚u TEXu Zpravodaj Ceskoslovenského sdružení uživatel ˚u T <sup>ˇ</sup> EXu Zpra vodaj Ceskoslovenského sdružení uživatel ˚u T ˇ EXu Zpravodaj Ceskoslovenského sdružení u <sup>ˇ</sup> živatel ˚u TEXu Zpravodaj Ceskoslovenského sdružení uživatel ˚u T <sup>ˇ</sup> EXu Zpravodaj Ceskoslo <sup>ˇ</sup> venského sdružení uživatel ˚u TEXu Zpravodaj Ceskoslovenského sdružení uživatel ˚u T <sup>ˇ</sup> EXu* ení uživatelů T<sub>E</sub>Xu Zpravodaj Československého sdružení uživatelů T<sub>E</sub>Xu Zpravodaj Če **DA** 

*skoslovenského sdružení uživatel ˚u TEXu Zpravodaj Ceskoslovenského sdružení uživatel ˚u <sup>ˇ</sup>*

# Československého sdružení uživatelů TEXu

Elektronická verze

*el ˚u TEXu Zpravodaj Ceskoslovenského sdružení uživatel ˚u T <sup>ˇ</sup> EXu Zpravodaj Ceskoslovensk <sup>ˇ</sup>* ého sdružení uživatelů T<sub>E</sub>Xu Zpravodaj Československého sdružení uživatelů T<sub>E</sub>Xu Zpra *vodaj Ceskoslovenského sdružení uživatel ˚u T ˇ EXu Zpravodaj Ceskoslovenského sdružení u <sup>ˇ</sup> živatel ˚u TEXu Zpravodaj Ceskoslovenského sdružení uživatel ˚u T <sup>ˇ</sup> EXu Zpravodaj Ceskoslo <sup>ˇ</sup>*  $v$ enského sdružení uživatelů T<sub>E</sub>Xu Zpravodaj Československého sdružení uživatelů T<sub>E</sub>Xu *Zpravodaj Ceskoslovenského sdružení uživatel ˚u T ˇ EXu Zpravodaj Ceskoslovenského sdruž <sup>ˇ</sup>* ení uživatelů T<sub>E</sub>Xu Zpravodaj Československého sdružení uživatelů T<sub>E</sub>Xu Zpravodaj Če skoslovenského sdružení uživatelů T<sub>E</sub>Xu Zpravodaj Československého sdružení uživatelů *TEXu Zpravodaj Ceskoslovenského sdružení uživatel ˚u T <sup>ˇ</sup> EXu Zpravodaj Ceskoslovenského <sup>ˇ</sup> sdružení uživatel ˚u TEXu Zpravodaj Ceskoslovenského sdružení uživatel ˚u T <sup>ˇ</sup> EXu Zpravoda j Ceskoslovenského sdružení uživatel ˚u T ˇ EXu Zpravodaj Ceskoslovenského sdružení uživat <sup>ˇ</sup> el ˚u TEXu Zpravodaj Ceskoslovenského sdružení uživatel ˚u T <sup>ˇ</sup> EXu Zpravodaj Ceskoslovensk <sup>ˇ</sup> ého sdružení uživatel ˚u TEXu Zpravodaj Ceskoslovenského sdružení uživatel ˚u T <sup>ˇ</sup> EXu Zpra*

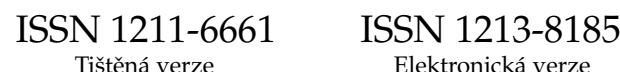

## **OBSAH**

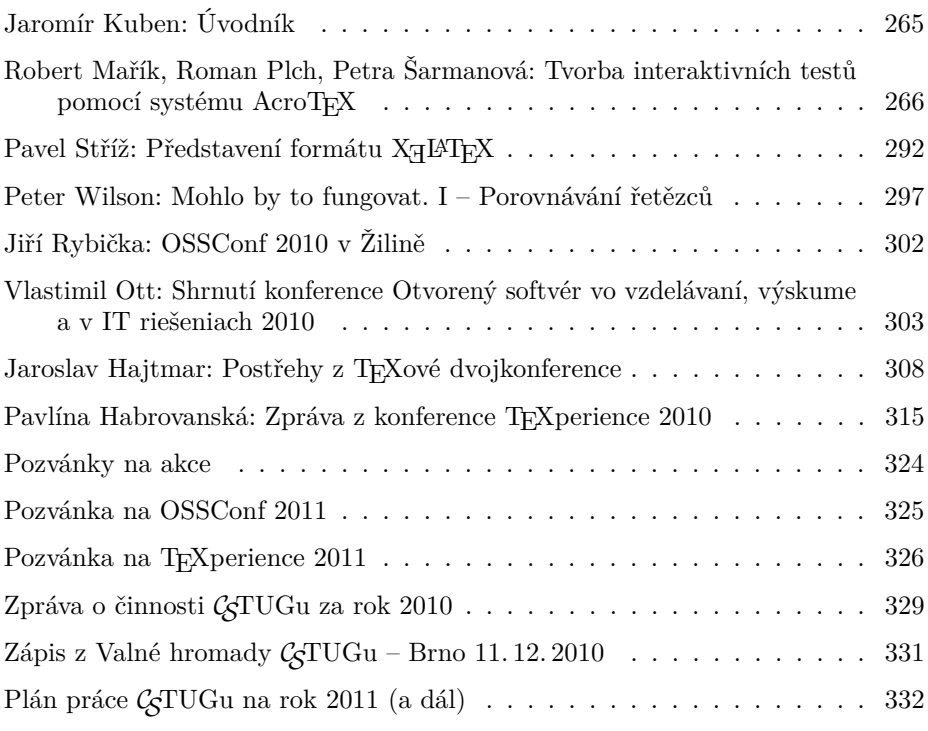

Zpravodaj Československého sdružení uživatelů TEXu je vydáván v tištěné podobě a distribuován zdarma členům sdružení. Po uplynutí dvanácti měsíců od tištěného vydání je poskytován v elektronické podobě (PDF) ve veřejně přístupném archívu dostupném přes http://www.cstug.cz/ .

Zpravodaj je zařazen do Seznamu recenzovaných neimpaktovaných periodik vydávaných v České republice, viz http://www.vyzkum.cz/ .

Své příspěvky do Zpravodaje můžete zasílat v elektronické podobě, nejlépe jako jeden archivní soubor (.zip, .arj, .tar.gz). Postupujte podle instrukcí, které najdete na stránce http://bulletin.cstug.cz/ . Pokud nemáte přístup na Internet, můžete zaslat příspěvek na disketě, CD či DVD na adresu: Zdeněk Wagner, Vinohradská 114, 130 00 Praha 3. Redakci lze kontaktovat přes zpravodaj@cstug.cz .

Nezapomeňte přiložit všechny soubory, které dokument načítá (s výjimkou standardních součástí TEX Live), zejména v případě, kdy vás nelze kontaktovat e-mailem.

ISSN 1211-6661 (tištěná verze), ISSN 1213-8185 (elektronická verze) DOI: 10.5300/Zpravodaj

## **Úvodník**

#### Milí přátelé.

11. prosince loňského roku se uskutečnila v Brně valná hromada C<sub>S</sub>TUGu. Jelikož byla volební, uzavřela se určitá etapa v historii našeho sdružení. Po šesti letech ve funkci předsedy jsem se už před časem rozhodl, že na další tříleté období kandidovat nebudu a zůstanu z důvodu kontinuity pouze členem výboru. Důvody byly dva. Prvním a hlavním bylo značné časové zaneprázdnění kvůli jiným povinnostem. Druhým bylo jisté zklamání z toho, že se přes značné úsilí nepodařilo ani po několika letech a pokusech vyřešit dva hlavní problémy spojené s činností sdružení. Jedním je přebudování členské databáze a vytvoření rozhraní pro sekretářku umožňujícího pružný přístup k databázi, generování faktur a vůbec všechny činnosti spojené s prací sekretářky. Druhým je aktualizace webových stránek sdružení a převod do nového redakčního systému. Absence těchto věcí mi velmi komplikovala moje povinnosti a v posledních letech občas téměř paralyzovala činnost sdružení. Pocit bezmoci, když jsem věděl, že je třeba něco udělat, ale sám jsem to nemohl provést, protože řada klíčových činností je zcela závislá na časových možnostech jedné značně zaneprázdněné osoby, která má jediná přístup k potřebným souborům, je velmi nepříjemný. Tato situace je nadále neudržitelná.

Nový výbor naplánoval kroky, jak tento neutěšený stav změnit. V závěru loňského roku byly zakoupeny dva disky pro nový server na FI MU v Brně, kde budou umístěny soubory GTUGu. Noví členové výboru přislíbili pomoc při uskutečnění některých nepopulárních, ale nutných prací. To vše by mělo napomoci k zásadnímu zlepšení situace. Nezbývá než doufat, že se to tentokrát podaří. Podobných plánů bylo v minulosti již několik, vždy ale ztroskotaly na nedostatku času zúčastněných lidí.

Ne vše však bylo špatné. Daří se vydávat Zpravodaj sdružení, po mnoha letech byla zorganizována setkání uživatelů TEXperience, částečně se zastavil pokles členské základny, podpořili jsme některé mezinárodní projekty a finanční situace sdružení je uspokojivá. To vše vzbuzuje naději v další úspěšnou existenci  $\mathcal{L}$ TUGu.

Na závěr bych chtěl poděkovat všem těm, kteří se za posledních šest let vystřídali ve výboru sdružení, za pomoc s jeho vedením. Bez nich by moje práce a činnost sdružení nebyla možná. Novým předsedou se stal doc. Petr Sojka, který se na toto místo vrací po devíti letech. Tomu přeji, aby  $\mathcal{C}$ TUG pod jeho vedením úspěšně vkročil do třetí desítky let své existence.

Zdraví

*Jaromír Kuben*

## **Tvorba interaktivních testů pomocí systému AcroTEX**

Robert Mařík, Roman Plch, Petra Šarmanová

#### **Abstrakt**

V tomto článku popíšeme, jak vytvořit interaktivní PDF dokumenty pro výuku. Bude se jednat o využití kolekce volně šiřitelných LATEXových maker nazvaných AcroTEX eDucation Bundle, které umožňují tvorbu interaktivních testů v PDF formátu. Iniciátorem projektu byl profesor D. P. Story.

Klíčová slova: L<sup>AT</sup>EX, AcroTEX, E-learning, Javascript. doi: 10.5300/2010-4/266

## **Úvod**

Balíček AcroTEX eDucation Bundle slouží (mimo jiné) k tvorbě interaktivních testů ve formátu PDF, které v sobě obsahují i prostředky pro kontrolu a vyhodnocování správnosti odpovědí. Všechny informace o tomto balíčku jsou dostupné na oficiální internetové adrese http://www.AcroTeX.net, kde je možné si jej stáhnout i s podrobným manuálem a vzorovými příklady. Možnosti balíčku zahrnují tvorbu dokumentu, který obsahuje otázky následujících typů:

- otázka s *výběrem z nabízených možností* ;
- doplňovací otázka, odpovědí je *textový řetězec*, testuje se výskyt podřetězce nebo úplná shoda, je možno provádět konverzi například na malá písmena, je možno též zadat více variant správné odpovědi a student se musí "trefit" alespoň do jedné z nich;
- doplňovací otázka, odpovědí je *matematický výraz*, přičemž s tímto výrazem je nakládáno skutečně jako s matematickým výrazem, nikoliv jako s textovým řetězcem.

Velkou předností testů tvořených systémem AcroTEX je skutečnost, že při vyhodnocování správnosti odpovědi veškeré výpočty probíhají na lokálním počítači. Není tedy nutné mít připojení na Internet. I když porovnávání odpovědí probíhá numericky, je možno používat i funkce s parametry, se kterými je možno zacházet jako s funkcemi více proměnných. Pro seznámení se s možnostmi systému je na adrese http://www.math.uakron.edu/~dpstory/acrotex.html k dispozici sbírka materiálů vytvořených různými autory s použitím systému AcroTEX.

Podporováno grantem FRVŠ číslo 131/2010.

## **1. Instalace AcroTEXu**

AcroTEX podporuje tři způsoby tvorby PDF dokumentů: pdftex, dvipdfm a dvipsone nebo dvips. V posledním případě k tvorbě funkčního PDF dokumentu musíme použít ještě i komerční programy Adobe Acrobat Distiller a Adobe Acrobat Professional. Proto se dále se věnujeme tvorbě pomocí pdftexu.

Instalační balíček stáhneme na adrese http://www.math.uakron.edu/ ~dpstory/acrotex/acrotex\_pack.zip (vlastní funkční část) a http://www. math.uakron.edu/~dpstory/acrotex/acrotex\_exdoc.zip (příklady, dokumentace). Balíček je ke stažení i na CTAN a může být odsud zrcadlen do repositáře vaší TEXové distribuce<sup>1</sup>. Stažený balík acrotex\_pack.zip obsahuje instalační soubor acrotex.ins, kterým nainstalujeme celou distribuci. Navíc také obsahuje soubory web.dtx, exerquiz.dtx, dljslib.dtx a instalační soubory pro každý z těchto balíčků.

- 1. Do pracovního adresáře rozbalíme soubor acrotex\_pack.zip.
- 2. V rozbalených souborech nalezneme soubor acrotex.ins a přeložíme jej formátem LAT<sub>EX</sub>.
- 3. Vytvořené soubory s extenzemi .def, .sty a .cfg nakopírujeme do adresářové struktury, která je prohledávána systémem L<sup>A</sup>T<sub>E</sub>X.
- 4. Aktualizujeme databázi balíčků.

Vzorové ukázky jsou součástí balíčku dokumentace distribuce AcroTEX eDucation Bundle (adresář examples). Pro bezchybné přeložení dodávaných ukázek pdfLATEXem je nutno v těchto ukázkách opravit ve volání balíčků web, exerquiz a eforms volitelný parametr dvipsone na pdftex. Tím se vyhneme nutnosti použít komerční Adobe Acrobat Professional.

Funkce pro tvorbu testů a testových otázek popisované v tomto článku jsou dostupné v balíčku exerquiz, doplníme tedy do hlavičky dokumentu volání tohoto balíčku pomocí \usepackage[czech]{exerquiz}.

### **2. Tvorba testů a testových otázek**

Do textu je možno vložit

- samostatnou otázku (oQuestion),
- test, ve kterém je uživatel o správnosti odpovědi informován okamžitě (shortquiz),
- test, ve kterém je uživatel o správnosti jednotlivých odpovědí informován po ukončení testu (quiz).

Těmto typům otázek či testů jsou věnovány následující odstavce.

<sup>1</sup>Verze na CTAN je však v současnosti (březen 2010) podstatně starší.

### **2.1. Prostředí oQuestion**

Prostředí oQuestion je jednoduché prostředí vhodné pro samostatné krátké testové otázky. Do tohoto prostředí je vždy uzavřena jedna otázka. Pro odpověď lze využít textový řetězec nebo matematický výraz a odpověď na tuto otázku se vepisuje přímo do formulářového pole. Prostředí má jeden povinný parametr s názvem otázky, která musí být jedinečná v rámci celého dokumentu. Ukázka:

```
\begin{oQuestion}{test1}
    Derivujte. (\sin^2(x))^{\prime} =\RespBoxMath{2*sin(x)*cos(x)}{4}{.0001}{[0,1]}
```
\end{oQuestion}

Syntaxe příkazu \RespBoxMath a systém vyhodnocení správnosti odpovědi budou popsány níže.

### **2.2. Prostředí shortquiz**

Prostředí shortquiz je určeno pro tvorbu krátkých, jednoduchých kvizů. U tohoto prostředí již máme možnost v rámci jednoho kvizu zadat několik otázek libovolného typu (výběr možností, textový řetězec, matematický výraz) prostřednictvím výčtového prostředí questions a příkazu \item. Vyhodnocování každé odpovědi probíhá okamžitě. Prostředí shortquiz nemá povinný parametr v podobě názvu testu a jeho použití může vypadat následovně.

```
\begin{shortquiz}%test2a
\begin{questions}
\item Je číslo 5 sudé?
 \begin{answers}{1}
  \bChoices
     \Ans{0} Ano.\eAns
     \Ans{1} Ne.\eAns
     \Ans{0} Není možné rozhodnout.\eAns
  \eChoices
 \end{answers}
\item Je číslo 4 sudé?
 \begin{answers}{1}
  \bChoices
     \Ans{1} Ano.\eAns
     \Ans{0} Ne.\eAns
     \Ans{0} Není možné rozhodnout.\eAns
  \eChoices
 \end{answers}
\end{questions}
\end{shortquiz}
```
Derivujte.  $(\sin^2(x))' =$ 

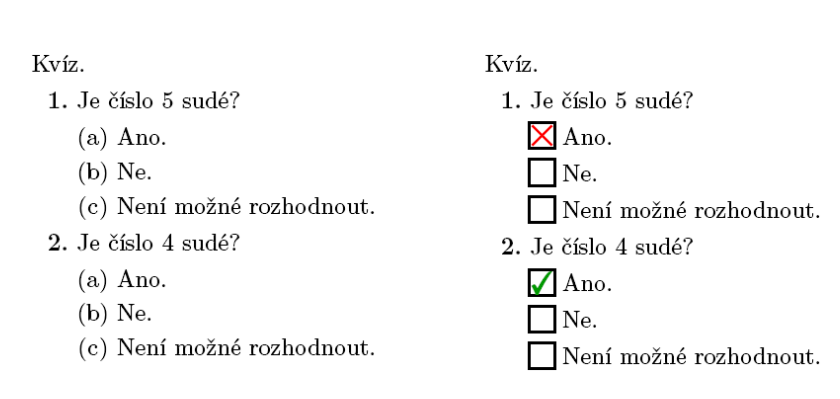

Obrázek 1: Otázka v prostředí oQuestion

Obrázek 2: Prostředí shortquiz a shortquiz\* (s odpověďmi)

Prostředí answers a příkaz \Ans budou popsány níže. Informace o tom, zda je odpověď správná či ne, se zobrazí ve vyskakovacím okně. To nemusí být vždy ideální řešení, neboť uživatel musí po každé odpovědi toto okno "odklikávat". Autor testu může toto nastavení změnit tak, aby byl uživatel o správnosti řešení informován místo hlášení v okně grafickým symbolem přímo u odpovědi. K tomu slouží prostředí shortquiz\*, které umožní označit jednotlivé odpovědi čtverečkem místo písmenek. Příkazy \sqForms a \sqTurnOffAlerts umožní do tohoto čtverečku umístit podle správnosti odpovědi grafický symbol a vypnout hlášky v oknech. Část zdrojového kódu ukázky, která se týká modifikace chování prostředí shortquiz, je následující

```
\sqForms\sqTurnOffAlerts
```

```
\begin{shortquiz*}%test2b
```

```
\begin{questions}
    ...
 \end{questions}
\end{shortquiz*}
```
### **2.3. Prostředí quiz**

Prostředí quiz slouží k vytváření větších testů, kde vyhodnocování správnosti odpovědí probíhá až po ukončení testu. Je možno vyhodnocovat počet správně zodpovězených otázek v testu nebo počet dosažených bodů.

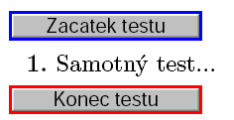

Obrázek 3: Prostředí quiz s modifikovanými tlačítky

Odpovídat na otázky lze až po spuštění testu kliknutím na tlačítko "Zacatek testu". Test ukončíme kliknutím na tlačítko "Konec testu".

Pro tvorbu těchto tlačítek vložíme do hlavičky dokumentu nebo do textu příkazy \useBeginQuizButton a \useEndQuizButton. Použitím volitelných parametrů u těchto příkazů můžeme nastavit jejich vzhled $^2$  (barvy, rozměr, text, který se na tlačítku vypíše). Volitelný parametr \BC zadává barvu rámečku tlačítka, \rectW definuje šířku tlačítka a volbou \CA můžeme měnit text tlačítka.

```
Výsledek po použití příkazů
\useBeginQuizButton[\BC{0 0 1}\CA{Zacatek testu}\rectW{3cm}]
\useEndQuizButton[\BC{1 0 0}\CA{Konec testu}\rectW{3cm}]
\begin{quiz}{test3}
\begin{questions}
  \item Samotný test...
\end{questions}
\end{quiz}
vidíme na Obrázku 3.
```
Název testu je povinným parametrem a musí být v rámci jednoho dokumentu jedinečný. Prvním znakem může být písmeno, podtržítko (\_) nebo znak pro dolar (\$), dalšími znaky mohou být i číslice.

V rámci jednoho testu můžeme zadat libovolný počet otázek, stejně jako v případě prostředí shortquiz, prostřednictvím výčtového prostředí questions a příkazu \item.

## **3. Typy otázek**

V prostředí oQuestion můžeme používat pouze doplňovací otázky (textový řetězec nebo matematický výraz). V prostředí shortquiz a quiz můžeme použít kromě těchto dvou typů doplňovacích otázek ještě i otázku s výběrem z nabízených možností. Podívejme se nyní na tvorbu jednotlivých typů otázek podrobněji.

<sup>2</sup>O všech možnostech nastavení je možno získat informace v dokumentaci k balíčku eforms.

Zacatek testu

1. (2b.) Do jakých souřadnic budeme transformovat trojný integrál při odvození objemu koule?

 $\odot$  Sférických. (b) Polárních. X Záleží na poloměru koule. Konec testu Oprava testu Počet správně zodpovězených otázek: 0 z celkovych 1 Získané body: 0 z celkovych 2 Procento úspěšnosti: 0,0%

Obrázek 4: Prostředí quiz s vyhodnocením testu a vyznačením oprav

#### **3.1. Výběr z nabízených možností – jedna správná odpověď**

K tvorbě otázek, u nichž je právě jedna odpověď správná, je určeno prostředí answers.

```
\begin{quiz}{test4}
  \begin{questions}
    \item\PTs{2} Do jakých souřadnic budeme transformovat trojný
                 integrál při odvození objemu koule?
       \begin{answers}{1}
          \bChoices
             \Ans{1} Sférických.\eAns
             \Ans{0} Polárních.\eAns
             \Ans{0} Záleží na poloměru koule.\eAns
          \eChoices
       \end{answers}
  \end{questions}
\end{quiz}\hspace{2mm}\eqButton[\CA{Oprava testu}]\currQuiz
\noindent
```

```
Počet správně zodpovězených otázek: \ScoreField\currQuiz\\
Získané body: \PointsField\currQuiz \\
Procento úspěšnosti: \PercentField\currQuiz\\
```
Všechny otázky jsou uzavřeny ve výčtovém prostředí questions. Každá otázka začíná příkazem \item.

Příkaz \PTs{2}, který následuje za \item, nastaví bodové hodnocení dané otázky. Pokud tento příkaz neuvedeme, počítá se implicitně 1 bod za otázku. To ale ještě nezajistí, aby se body, které je možno u dané otázky získat, u otázky i zobrazily. Pokud chceme body zobrazovat, musíme v hlavičce dokumentu nadefinovat příkaz \PTsHook.

V naší ukázce je příkaz nastaven takto: \PTsHook{(\$\eqPTs\text{b.}\$)}. Makro \eqPTs se odvolává na hodnotu zadanou jako povinný parametr u příkazu \PTs, příkaz \text{b.} nastaví, jaký text se bude k počtu bodů vypisovat. Povinný parametr je možné uzavřít do oddělovačů (kulaté, hranaté závorky), do nichž se pak vypíše bodová hodnota.

Odpovědi u dané otázky uzavíráme do prostředí answers. Povinným parametrem prostředí answers nastavíme, v kolika sloupcích budeme mít umístěny odpovědi. V naší ukázce je příkazem \begin{answers}{1} nastaven jeden sloupec.

Odpovědi jsou dále uzavřeny mezi příkazy \bChoices a \eChoices. Každou jednotlivou odpověď navíc uzavřeme mezi \Ans a \eAns. Správná odpověď je označena příkazem \Ans{1} a nesprávná odpověď \Ans{0}.

Pole pro zobrazení počtu správně zodpovězených otázek, získaných bodů a procenta úspěšnosti jsou nepovinná a budeme se jim věnovat později.

### **3.2. Výběr z nabízených možností – více správných odpovědí**

Prostředí manswers je určeno pro tvorbu otázky s více správnými odpověďmi. Můžeme tedy zadat libovolný počet příkazů \Ans{1} ve výčtu odpovědí.

```
\showCreditMarkup
\begin{quiz}{test5}
\begin{questions}
\useForms
\symbolchoice{star}
  \item\PTs{4} Vztah mezi kartézskými a cylindrickými
    souřadnicemi je dán rovnicemi:
    \begin{manswers}{2}
    \rowsep{5pt}
      \bChoices
        \Ans[0]{0} $x=\rho\cos\varphi$, $y=\rho\sin\varphi$,
        $z=\varphi$\eAns
        \Ans[0]{0} $x=r\cos\varphi$, $y=r\sin\varphi$,
        $z=\varphi$\eAns
        \Ans[2]{1} $x=r\cos\varphi$, $y=r\sin\varphi$, $z=z$\eAns
        \Ans[2]{1} $x=\rho\cos\varphi$, $y=\rho\sin\varphi$,
        $z=z$\eAns
      \eChoices
```

```
\end{manswers}
\useLinks
\symbolchoice{cross}
  \item\PTs{4} Rozhodněte, které ze zadaných DR jsou lineární:
    \begin{manswers}{2}
      \bChoices
        \{\text{Ans}[2]{1} $xy'+\ln x -x<sup>2</sup>y=0$ \eAns
        \Ans[2]{1} $y+\sin x=x^3y' \eAns
        \{\n  Ans [-2] \{0\} \ \{y' + \{x\}y = x^2y^2 \} \\Ans[-2]{0} $y'+\cos y=\tan x$ \eAns
      \eChoices
    \end{manswers}
  \item\PTs{3} Zaškrtněte pravdivá tvrzení.
    \begin{manswers}{3}
      \bChoices[2]
        \Ans[1]{1} $a+b=b+a$\eAns
        \Ans[-1]{0} $a-b=b-a$\eAns
        \Ans[1]{1} $a\cdot b =b\cdot a$\eAns
        \langle \text{Ans}[1]{1} \text{$c(a+b)=ca+cb\\leqAns
        \Ans[-1]{0} $1-2=1$\eAns
        \max[-1]{0} $(-1)(-a)=(-a)<sup>-{-1}$\eAns</sup>
      \eChoices
    \end{manswers}
\end{questions}
\end{quiz} ...
```
Odpovědi u dané otázky uzavíráme do prostředí manswers. Povinným parametrem prostředí manswers nastavíme, v kolika sloupcích budeme mít umístěny odpovědi. Přesněji řečeno, tímto příkazem se vytvoří tabulka s daným počtem sloupců. Příkazem \begin{manswers}{2} jsou nastaveny dva sloupce.

Odpovědi jsou dále uzavřeny mezi příkazy \bChoices a \eChoices. Parametr uvedený u \bChoices nám umožňuje umístit odpovědi jen do některých sloupců, které jsou přednastaveny parametrem uvedeným u manswers. Ve třetí otázce našeho příkladu jsou povinným parametrem prostředí manswers nastaveny 3 sloupce pro umístění odpovědí. Příkazem \bChoices[2] nebo \bChoices[nCols=2] se umístí odpovědi jen do prvních dvou sloupců. Jinými slovy, vytvoří se tabulka se třemi sloupci, odpovědi se ale umístí jen do prvních dvou. Příkazy \bChoices a \eChoices mají použití i při náhodném řazení odpovědí, o čemž bude pojednáno dále.

Každou jednotlivou odpověď uzavíráme mezi \Ans a \eAns. Správná odpověď je označena příkazem \Ans{1} a nesprávná odpověď \Ans{0}. Při použití prostředí manswers může student zaškrtnout libovolný počet odpovědí, tedy

Zacatek testu

opts 1. (4b.) Vztah mezi kartézskými a cylindrickými souřadnicemi je dán rovnicemi:  $\mathbf{\mathbb{X}} x = \rho \cos \varphi, y = \rho \sin \varphi, z = \varphi \quad \Box x = r \cos \varphi, y = r \sin \varphi, z = \varphi$  $x = r \cos \varphi, y = r \sin \varphi, z = z$  $x = \rho \cos \varphi, y = \rho \sin \varphi, z = z$ 2. (4b.) Rozhodněte, které ze zadaných DR jsou lineární: 4 pts  $\infty$   $xy' + \ln x - x^2y = 0$  $\int$   $y + \sin x = x^3y'$ (c)  $y' + e^x y = x^2 y^2$ (d)  $u'$  + cos  $u = \tan x$ 3. (3b.) Zaškrtněte pravdivá tvrzení. 1<sub>pt</sub>  $\bigotimes a + b = b + a$ (b)  $a - b = b - a$  $\bigotimes a \cdot b = b \cdot a$ (as  $c(a + b) = ca + cb$  $\mathbf{\infty}(-1)(-a) = (-a)^{-1}$ (e)  $1-2=1$ Konec testu Oprava testu Počet správně zodpovězených otázek: 1 z celkovych 3 Získané body: 5 z celkovych 11 Procento úspěšnosti: 45,5%

Obrázek 5: Prostředí manswers s vyhodnocením testu a vyznačením oprav a bodového hodnocení

i všechny. Autor testu tedy musí pečlivě zvážit systém bodového ohodnocení jednotlivých odpovědí. K tomu slouží volitelný parametr příkazu \Ans. Například [2] u příkazu \Ans[2]{1} udává počet bodů, které student získá, zaškrtne-li danou odpověď.

U první otázky v našem testu student získá za každou správnou odpověď 2 body, za špatnou odpověď 0 bodů. Pokud tedy student zaškrtne bez přemýšlení všechny odpovědi, získá 4 body. To jistě není ideální stav. U druhé otázky student může získat za správné odpovědi 2 body (\Ans[2]{1}) a za špatné odpovědi mu naopak 2 body odečítáme (\Ans[-2]{0}). Chceme-li v testech pracovat se zápornými body, pak pravděpodobně budeme také chtít, aby funkce "Získané body" zobrazovala i záporné součty bodů. To není implicitně nastaveno. Povolení záporných součtů provedeme pomocí příkazu \negPointsAllowed, který umístíme do hlavičky dokumentu.

Skládá-li se test z mnoha otázek a otázky z různě bodovaných odpovědí, pak je vhodné příkazem \ShowCreditMarkup před začátkem testu povolit zobrazení získaných bodů u jednotlivých otázek. Body se pak zobrazí červeně na levém okraji u každé otázky. Implicitně je za bodovou hodnotou uvedeno pts. (Chceme-li místo pts uvádět například b, pak použijeme příkaz \ptsLabel{b}). K opětovnému zakázání výpisu bodů u otázek slouží příkaz \hideCreditMarkup. Implicitně je nastaveno, že se body získané u jednotlivých otázek nevypisují.

Pokud vytváříme test typu "výběr z nabízených možností", můžeme si zvolit, jakou formou se bude výčet zobrazovat a jaký symbol se použije při označení odpovědi. Přednastavenou volbou pro výčet odpovědí je (a), (b), (c), . . . Způsob výčtu můžeme změnit použitím příkazu \useForms. Všechny následující výčty se z písmen změní na čtvereček. Pokud chceme opět vrátit implicitní volbu, použijeme příkaz \useLinks. Způsob výčtu odpovědí je možno v rámci jednoho testu libovolně měnit. Pokud chceme čtverečky v celém testu, je možno použít prostředí quiz\*.

Zaškrtávací symbol je možno měnit příkazem \symbolchoice, jehož povinný parametr volíme z následujících možností check, circle, cross, diamond, square, a star. Implicitně je nastavena volba check. V předchozím příkladě je u první otázky zvolena hvězdička (star) a u druhé otázky křížek (cross).

Pro změnu mezery mezi řádky odpovědí použijeme příkaz \rowsep (viz strana 289).

```
3.2.1. Vkládání obrázků do testů
Obrázky do testů vkládáme stejně, jako na jakékoliv jiné místo v textu, tj.
s využitím příkazu \includegraphics. Např.
\titleQuiz{Test s~obrázkem}
\begin{quiz}{test6}
\begin{questions}
  \item\PTs{3} K~množině zvýrazněné na obrázku přiřaďte
    odpovídající dvojnásobný integrál.
  \begin{center}
  \includegraphics[width=6cm]{snimek.pdf}
  \end{center}
  \begin{answers}{2}
...
```
Podobně lze do testů vkládat i 3D grafiku, flash, video nebo audio nahrávky. Vkládání interaktivní 3D grafiky do PDF dokumentů jsou věnovány články [1, 2].

Příkazem \titleQuiz{název\_testu} přiřadíme testu název, který se umístí vedle tlačítka začátku testu.

#### **3.3. Doplňovací otázka – textový řetězec**

Příkazem \RespBoxTxt vytvoříme pole pro textovou odpověď. Použití tohoto pole může vypadat např. takto:

```
\begin{quiz}{test7}
  \begin{questions}
    \item\PTs{4} Uveďte jméno anglického matematika 17. století,
      který je považován za zakladatele diferenciálního a
      integrálního počtu: \RespBoxTxt{0}{0}{4}{Isaac Newton}
      {Newton}{I. Newton}{Newton Isaac}
        \CorrAnsButton[\CA{Spravna odpoved}]{Isaac Newton}
    \item\PTs{2} Vypočtěte. $20+8=$ \RespBoxTxt{0}{0}{1}{28}
    \CorrAnsButton[\CA{Spravna odpoved}]{28}
  \end{questions}
\end{quiz}\hspace{2mm}\eqButton[\CA{Oprava testu}]\currQuiz
```
Popišme si parametry, které jsme použili u příkazu \RespBoxTxt.

První parametr udává, jak se text vepsaný autorem i uživatelem bude filtrovat, upravovat. Lze ho nastavit na hodnoty −1*,* 0*,* 1 a 2. Zvolíme-li −1, text se nebude filtrovat, volba 0 upraví všechna písmena na malá a zároveň odstraní mezery a nepísmenné znaky, volba 1 převede všechna písmena na malá a odstraní mezery, volba 2 odstraní mezery.

Druhý parametr nastavuje, jak se bude uživatelova odpověď porovnávat s odpovědí autora. Při volbě 0 je uživatelova odpověď označena za správnou jen při absolutní shodě. Jestliže zvolíme 1, je odpověď označena jako správná, pokud v sobě obsahuje jako podřetězec některou ze správných odpovědí. Pokud tedy student při této volbě parametru 1 zadá odpověď "skvělý matematik Newton", bude to považováno za správnou odpověď. Při této volbě je vhodné omezit délku textového řetězce pro pole s odpovědí, aby student nemohl zapisovat odpovědi typu "Euler Gauss Newton Lebniz Gandhi Bolzano Smith Jarnik Obama Nezval", které by při uvedeném nastavení byly také vyhodnoceny jako správná odpověď. Toto omezení zajistí parametr \MaxLen (viz dokumentace k balíčku eforms).

Třetí parametr udává počet variant odpovědí, které dále autor uvádí jako správné. To je proto, že slovní odpověď nemusí být vždy dána jednoznačně. Například v našem příkladě autor za správnou odpověď považuje jakoukoliv z následujících odpovědí: Isaac Newton, Newton, I. Newton nebo Newton Isaac. Za třetím parametrem následuje tedy výčet autorových odpovědí, které považuje za korektní. Ve výčtu správných odpovědí může autor použít i slova obsahující písmena s diakritikou.

Podrobnější informace a další ukázky je možno získat v souboru jtxttst.tex, který se nachází v distribuci AcroT<sub>E</sub>Xu v adresáři examples.

Při použití této otázky je nutno pečlivě zvážit vzájemnou kombinaci parametrů a odpovědí, protože například při použití

\RespBoxTxt{0}{1}{3}{Isaac Newton}{Newton}{I. Newton}

je jako správná vyhodnocena i obskurní odpověď "Newtonova prateta".

Zacatek testu Test s obrázkem

1. (3b.) K množině zvýrazněné na obrázku přiřadte odpovídající dvojnásobný integrál.

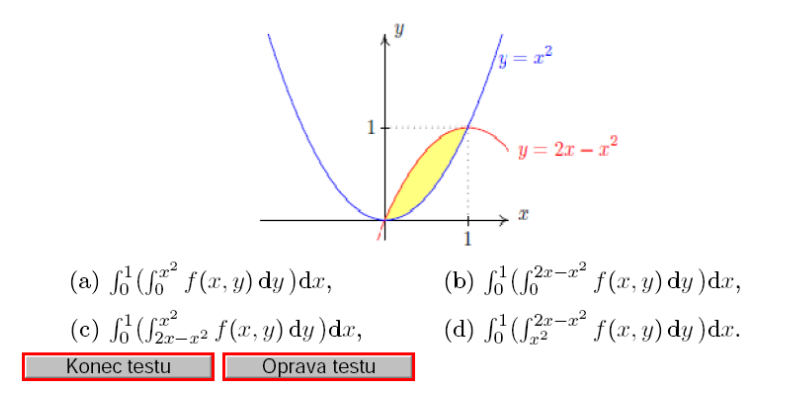

Obrázek 6: Test s vloženým obrázkem

Zacatek testu

1. (4b.) Uvedte jméno anglického matematika 17. století, který je považován za zakladatele diferenciálního a integrálního počtu: Newton

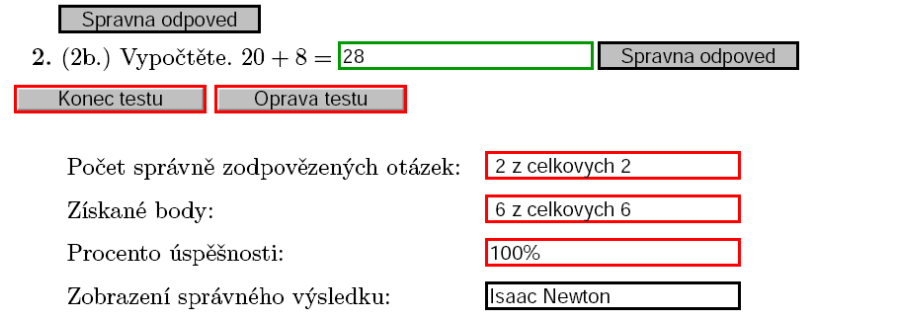

Obrázek 7: Doplňovací otázky s opravou testu a zobrazením správného řešení

Příkaz \CorrAnsButton vytvoří tlačítko "Správná odpověď", které je zobrazeno až po ukončení testu a slouží k zobrazení správné odpovědi na otázku. Povinným parametrem tohoto příkazu je autorem vybraná správná odpověď, která se pak po kliknutí na tlačítko objeví v poli "Zobrazení správného výsledku" (tvorbu tohoto pole popíšeme níže). Popisek tlačítka je možno ovlivnit příkazem \CA v nepovinném parametru příkazu. Abychom nemuseli popisek explicitně vypisovat při každém použití tohoto příkazu, můžeme jej globálně nastavit pomocí makra \everyCorrAnsButton.

#### **3.4. Doplňovací otázka – matematický výraz**

Příkazem \RespBoxMath vytvoříme pole pro matematickou odpověď. Příkaz \RespBoxMath může být vložen do matematického prostředí nebo může být i mimo něj.

```
\showCreditMarkup
\begin{quiz}{test8}
 \begin{questions}
  \item\PTs{1} $(x^6)' = \RespBoxMath{6*x^5}(x){4}{.0001}{[0,1]}\CorrAnsButton{6*x^5}
  \item\PTs{2} \left\{\partial x\} {5 x<sup>2</sup> y} =
    \RespBoxMath{10*x*y}(xy){4}{.0001}{[0,1]x[0,1]}$
    \CorrAnsButton{10*x*y}
  \item\PTs{2} $\dfrac{\partial}{\partial y} {4 x^2 y^3 z } =
    \RespBoxMath{12*x^2*y^2*z}(xyz){4}{.0001}{[0,1]x[0,1]x[0,1]}$
    \CorrAnsButton{12*x^2*y^2*z}
 \end{questions}
\end{quiz}\hspace{2mm}\eqButton[\CA{Oprava testu}]\currQuiz
```
### Počet správně zodpovězených otázek: \ScoreField\currQuiz

Výsledkem příkladu, zapisovaného do takto vytvořeného pole, může být konkrétní číslo či funkce několika proměnných *x, y, z,* . . . (malá písmena latinky). Velice podstatné je zde správné nastavení povinných parametrů, které určují, jakým způsobem se bude ověřovat správnost odpovědi.

Příkaz \RespBoxMath může mít až deset parametrů, přesný popis najdete v manuálu aeb\_man.pdf na straně 98. My si zde popíšeme pouze ty parametry, které jsme použili v našem příkladě u druhé otázky.

První povinný parametr udává správný výsledek. Volitelný parametr (xy) specifikuje, v jakých proměnných je výsledek zadán. Použití jakékoliv jiné proměnné vyvolá chybovou zprávu s požadavkem na opravu výrazu, který testovaná osoba zapsala do textového pole.

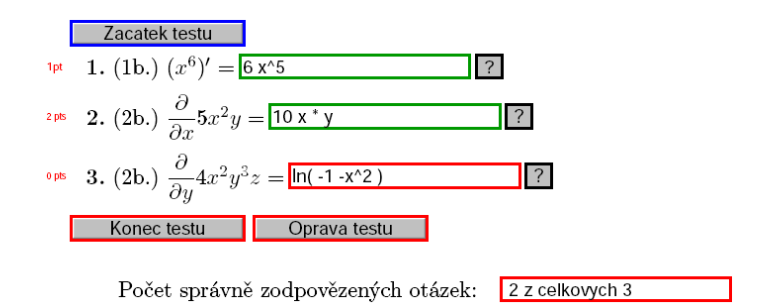

Obrázek 8: Doplňovací matematické otázky

Správnost odpovědi je testována numerickým porovnáváním funkčních hodnot v náhodných bodech. Druhý povinný parametr nastavuje počet bodů, ve kterých se bude správný výsledek porovnávat s uživatelovou odpovědí. Nejčastěji volíme 3 nebo 4 body. Tento počet by měl být dostačující pro ověření správnosti výsledku.

Třetí povinný parametr určuje odchylku při porovnání autorovy a uživatelovy odpovědi. Porovnání se provádí spočítáním hodnot v několika bodech (viz povinný parametr 2), jak u autorovy odpovědi, tak u uživatelovy odpovědi. Obě hodnoty příslušné ke stejnému bodu jsou porovnány. Výsledek je označen za správný, jestliže odchylka u všech dvojic spadá do nastaveného intervalu.

Čtvrtý povinný parametr udává interval, ve kterém se bude řešení ověřovat. Je-li funkce např. dvou proměnných, udáváme do parametru dva intervaly oddělené znakem  $x$  (např. volíme  $[0,1]x[0,1]$ ).

Za příkazem \RespBoxMath je možno (stejně jako u příkazu \RespBoxTxt) použít makro \CorrAnsButton pro zobrazení správné odpovědi.

#### 3.4.1. Zápis matematických výrazů

Pro zápis matematických výrazů v otázkách s tvořenou odpovědí používáme obvyklou syntaxi. K dispozici jsou funkce sqrt(x), sin(x), cos(x), tan(x),  $\cot(x)$ ,  $\sec(x)$ ,  $\csc(x)$ ,  $\sin(x)$ ,  $\csc(x)$ ,  $\tan(x)$ ,  $\ln(x)$ ,  $\exp(x)$ ,  $\csc(x)$ a konstanty e a pi. Absolutní hodnotu můžeme zapsat kromě funkce abs(x) i pomocí svislých čar |x|. Pořadí operací definujeme uzavřením jednotlivých operací do závorek, je možné používat i hranaté nebo složené závorky (př.:  $(\sin(x))$  (2) pro  $\sin^2(x)$ ). Poslední uvedený příklad je možno zapsat i jako  $sin^2( x)$ .

Kromě znaků a funkcí popsaných výše je možno povolit zapisovat násobení nejen znakem \*, ale i mezerou nebo zapsáním objektů vedle sebe (př.: 3\*x nebo 3 x nebo 3x pro 3*x*). Toto chování zpřístupníme načtením balíčku dljslib s volbou ImplMulti, tj. příkazem \usepackage[ImplMulti]{dljslib} v hlavičce dokumentu.

Vzhledem k tomu, že jsou všechny mezery před zpracováním odpovědi odstraněny, musíme při násobení čísel zapsat znaménko pro násobení explicitně pomocí \*. Pozor: 1/2␣3 je rozpoznáno jako 1/(23), což je něco jiného než 1/2\*3=3/2 a něco jiného než 1/(2\*3)=1/6. Je tedy otázkou, zda je vynechávání \* žádoucí.

Pokud odpověď není platný matematický výraz (například použití nepárové závorky nebo nepovolené proměnné), není odpověď vyhodnocena jako chybná, ale testovaná osoba musí svou odpověď opravit.

Protože odpovědi vložené autorem testu a odpovědi vložené čtenářem textu jsou porovnávány numericky, jsou matematicky ekvivalentní výrazy vyhodnoceny jako stejné. Správnou odpověď (*x* + 1)<sup>2</sup> je tedy možno zadat nejen ve tvaru  $(x+1)$ <sup>2</sup>, ale například i ve tvaru  $x^2+2*x+sin^2(x)+cos^2(x)$ .

Tato vlastnost není vždy žádoucí, protože například na otázku "Kolik je  $20 + 8$ ?" očekáváme odpověď 28 a nikoliv třeba 21+7. Abychom dosáhli korektního vyhodnocování otázek podobného typu, můžeme v jednoduchých případech porovnávat odpovědi jako textové řetězce (viz příklad v uvedený u textových otázek). V případech, kdy textové porovnávání řetězců nestačí, je možno použít další volbu systému AcroTEX, která pomocí vstupních filtrů zablokuje použití některé z předem zvolených funkcí nebo matematických operací. Tyto vstupní filtry se nastavují pro každou otázku samostatně. Například použití následujícího kódu

 $\sin(\pi/4) =$ 

#### \RespBoxMath[\rectW{.75in}\textSize{0}]

{sqrt(2)/2}{1}{.0001}{[0,1]}[{priorParse: NoTrigLogAllowed }]\$ způsobí, že odpověď sin(pi/4) bude rozpoznána jako neplatná. Od testované osoby se totiž očekává, že zapíše odpověď bez použití goniometrických funkcí. Předdefinované volby jsou DecimalsOnly, NoProducts, NoDivision, NoAddOrSub, NoArithAllowed, NoExpAllowed, NoTrigAllowed a NoTrigLogAllowed a příklady použití jsou v souboru limarith.tex. V případě potřeby lokalizace chybových hlášek této skupiny příkazů do "cestiny" (tj. bez diakritiky) je nutno opravit odpovídající anglické texty přímo v souboru dljslib.sty.

3.4.2. Funkce a procedury pro matematické porovnávání

V některých případech odpověď na otázku není dána jednoznačně, například neurčitý integrál je dán až na aditivní konstantu.

Aby byla zajištěna potřebná funkcionalita, je nutno při zadání otázky volit odpovídající porovnávací funkci, v tomto případě funkci indefCompare. Abychom tuto funkci mohli použít, musíme v hlavičce dokumentu tuto funkci zpřístupnit načtením balíčku dljslib s volitelným parametrem indefIntegral, například příkazem: \usepackage[indefIntegral]{dljslib}.

Využití této porovnávací funkce si ilustrujeme na následujícím příkladě. Při výpočtu integrálu funkce sin(*x*) za správnou odpověď považujeme nejen -cos(x), ale i jakoukoliv z funkcí  $1-\cos(x)$ ,  $-\cos(x)+4$ ,  $-\cos(x)+C$  atd. Aditivní konstantu je možno vynechat, nebo použít velké písmeno C.

```
\begin{quiz}{test9}
 \begin{questions}
   \item\PTs{2} \displaystyle\frac{\sin(x)}{\mathbf{d}x =\RespBoxMath{-cos(x)}{4}{.0001}{[0,1]}[indefCompare]$
       \CorrAnsButton{-cos(x)}
    \item\PTs{2} \\displaystyle\int x^5\,\mathrm{d}x =
       \RespBoxMath{x^6/6}{4}{.0001}{[0,1]}[indefCompare]$
       \CorrAnsButton{x^6/6}
  \end{questions}
\end{quiz}\hspace{2mm}\eqButton[\CA{Oprava testu}]\currQuiz
...
```
V následujícím přehledu uvádíme funkce dostupné pro zpracování odpovědí (response functions) a porovnávání výrazů (compare functions). V závorce za názvem funkce je uvedeno, jaký volitelný parametr stylového souboru dljslib tuto funkci zpřístupní pro použití v dokumentu).

- Funkce pro porovnávání, zda jsou výrazy stejné nebo se liší nejvýše o aditivní konstantu: indefCompare (indefIntegral).
- Funkce pro porovnávání rovnic: ProcRespEq (equations). Rovnice jsou vyhodnoceny jako ekvivalentní, pokud po převedení všech členů rovnice na jednu stranu dostáváme na této straně ekvivalentní funkce, nebo funkce lišící se nejvýše konstantním násobkem).
- Funkce pro porovnávání vektorů a vektorových funkcí: ProcVec (vectors).
- Funkce pro porovnávání množin čísel nebo symbolů: ProcRespSetNum a ProcRespSetSym (setSupport).
- Funkce pro porovnávání komplexních čísel v algebraickém tvaru: ProcRespComplex, ProcRespListComplex a ProcRespSetComplex (complex).
- Funkce pro porovnávání čárkou oddělených výrazů, kde v prvním případě na pořadí těchto výrazů záleží a ve druhém nezáleží: ProcRespListFormula (setSupport) a ProcRespSetFormula (unordered).
- Funkce pro porovnávání bodů: ProcPoint (point).
- Funkce pro porovnávání intervalů a sjednocení intervalů: ProcRespIntervals (intervals).
- Funkce pro vyhodnocování otázek založených na rozkladu polynomu na součin: ProcRespFactors (factors).

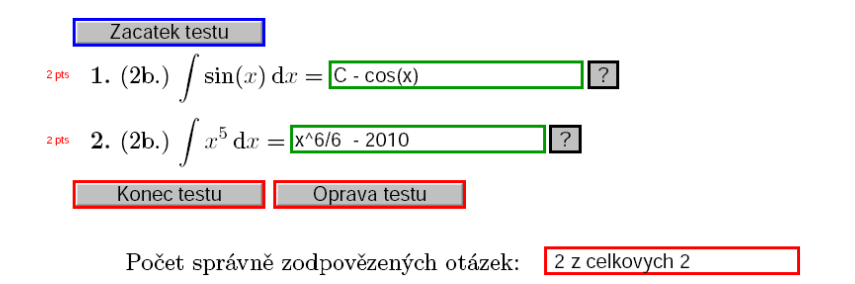

Obrázek 9: Odpověď je dána až na aditivní konstantu

Příklady použití různých porovnávacích funkcí je možno nalézt v dokumentaci AcroTEXu v souboru jqzspec.tex a dále přímo v dokumentovaném zdrojovém kódu knihovny dljslib, který získáme po trojím překladu souboru dljslib.dtx LATEXem. Další funkce si může autor testu doprogramovat dle svých potřeb (často stačí mírná modifikace stávajících funkcí, jejichž zdrojové kódy jsou součástí AcroTEXu). Funkce pro vyhodnocování správnosti řešení diferenciálních rovnic různých typů jsou dostupné v testech na http://user.mendelu.cz/marik/ index.php?item=42 (zdrojové soubory v LATEXu jsou připojeny k PDF souborům jako přílohy).

## **4. Vyhodnocení testu**

Výhodou testů vytvořených pomocí AcroTEXu je automatické vyhodnocení testů, určení počtu správně zodpovězených otázek a získaných bodů a vyznačení oprav do testu. K tomu stačí umístit do testu příslušná tlačítka a vytvořit políčka potřebná pro zobrazení těchto informací. K dispozici jsou následující příkazy:

• \ScoreField{název\_testu}

Pokud chceme vyhodnotit počet správně zodpovězených otázek z celkového počtu, zadáme za konec testu příkaz \ScoreField{název\_testu}. Název se musí shodovat s názvem testu zadaného na začátku prostředí (\begin{quiz}{název\_testu}), nesmí obsahovat mezery a musí být v rámci jednoho dokumentu jedinečný. Podobně jako v níže popsaných příkazech \PointsField, \PercentField, \eqButton a \AnswerField můžeme nahradit název testu makrem \currQuiz, které se odvolává na název aktuálního testu (\ScoreField\currQuiz).

## • \PointsField{název\_testu}

Pro zobrazení bodového zisku zadáme za konec testu příkaz \PointsField. Nastavíme-li různé bodové hodnoty u otázek, může mít toto pole větší vypovídací hodnotu než pole pro počet správně zodpovězených otázek. Po ukončení testu se zobrazí dosažený počet bodů z celkového počtu a odrazí se zde náročnost jednotlivých otázek.

- \PercentField{název\_testu} Pro zobrazení procentuální úspěšnosti slouží příkaz \PercentField. Procenta se počítají z bodového ohodnocení, nikoli z počtu správně zodpovězených otázek.
- \eqButton{název testu}

Zobrazení správných odpovědí se provede kliknutím na tlačítko vytvořené příkazem \eqButton. Nepovinnými parametry lze měnit vzhled tlačítka. Při použití příkazu \eqButton[\CA{Oprava testu}]{test9} je na tlačítku text "Oprava testu". Implicitní nastavení textu tlačítka je "Opravit". Po stisknutí tlačítka se celý test opraví, zeleně se označí správné odpovědi a červeně se zvýrazní odpovědi chybné. V případě otázek s volbou z nabízených možností se do testu dále vyznačí správné odpovědi. Pokud máme v testu pole pro doplnění matematického výrazu a k nim odpovídající příkaz \CorrAnsButton, pak se stisknutím tlačítka "Oprava testu" objeví za doplňovacím polem tlačítko pro zobrazení správné odpovědi. Aby si uživatel mohl tuto odpověď zobrazit, je třeba ještě vytvořit pole pro zápis této odpovědi příkazem \AnswerField – viz dále. Tím je zajištěno, že testovaná osoba vidí současně svoji odpověď i odpověď správnou.

• \AnswerField{název\_testu}

Příkaz \AnswerField použijeme, pokud v testu využíváme doplňovací pole pro textový nebo matematický výraz. Tento příkaz vytvoří pole pro zobrazení správného řešení. Pole můžeme zařadit i opakovaně a kamkoliv jinam na stránku. V případě testu, který je svým rozsahem delší než jedna stránka, je pro pohodlnou práci s testem vhodné použít tento příkaz na každé straně.

Použití těchto příkazů si ukážeme ve spojitosti s následujícím testem členěným na podotázky.

## **5. Tvorba otázek s podotázkami**

AcroTEX umožňuje i členění testu pomocí podotázek. Otázky můžeme do sebe včleňovat tak, jak jsem zvyklí např. u výčtů. Pokud některá z položek uvádí další sérii otázek, ale sama o sobě odpovědi neobsahuje, umístíme před tuto položku příkaz \multipartquestion.

```
\begin{quiz}{test10}
\begin{questions}
\multipartquestion
\item Je dána funkce $f$ předpisem f(x)=2+3x-x^3$.
  Odpovězte na následující otázky.
 \begin{questions}
  \item Definiční obor $D(f)$ je:
   \begin{answers}{2}
     \bChoices
     \Ans{0} $(-3,3)$ \eAns
      \Ans{0} $\langle -3,3\rangle$ \eAns
     \Ans{0} $\langle 0, \infty)$ \eAns
      \Ans{1} $(-\infty,\infty)$ \eAns
     \eChoices
   \end{answers}
 \item První derivace f'(x) =\RespBoxMath{3-3x^2}(x){4}{.0001}{[0,5]}$
   \CorrAnsButton{3-3x^2}
   \multipartquestion
  \item Vyšetřete lokální extrémy funkce $f$.
    \begin{questions}
   \item Určete stacionární body funkce $f$:
     \begin{answers}{2}
        \bChoices
        \Ans{0} $x=1$, $x=3$ \eAns
        \Ans{1} $x=1$, $x=-1$ \eAns
        \Ans{0} $x=3$, $x=-3$ \eAns
        \Ans{0} funkce nemá stac. body \eAns
        \eChoices
      \end{answers}
...
\end{quiz}\hspace{2mm}\eqButton[\CA{Oprava testu}]{test10}
\bigskip
\begin{tabular}{ll}
 Správně zodpovězené otázky:& \ScoreField{test10}\\
 Získané body:& \PointsField{test10}\\
 Procento úspěšnosti:& \PercentField{test10}\\
 Zobrazení správného výsledku:& \AnswerField{test10}
\end{tabular}
```
Zacatek testu

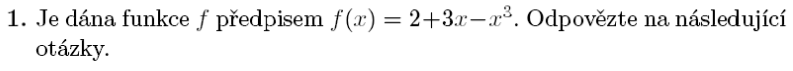

<sup>1pt</sup> (a) Definiční obor  $D(f)$  je:

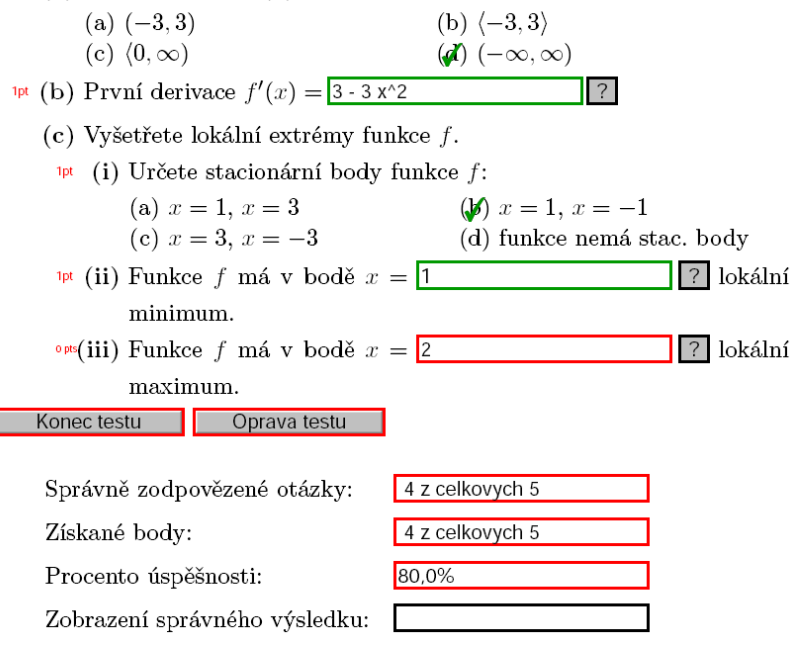

Obrázek 10: Test s podotázkami

### **6. Sdružování odpovědí pro \RespBoxTxt a \RespBoxMath**

V některých případech se otázka v testu skládá z takových podotázek, že pro považování otázky za správně zodpovězenou je nutno správně zodpovědět všechny její části. V tomto případě můžeme otázky sdružit do jedné pomocí prostředí mathGrp.

Následující ukázka obsahuje dvě otázky. První otázka je otázka s výběrem z možností a pro její správné zodpovězení stačí zakliknout správnou odpověď. V druhé otázce je v prostředí mathGrp sdruženo pět doplňovacích otázek na matematický výraz. Pro zodpovězení této otázky je nutno správně vyplnit všech pět textových políček. Lze získat dva body za každé správně vyplněné políčko. Ve druhé otázce je tedy možno získat maximálně 10 bodů.

```
\begin{quiz}{test11}
Uvažujme diferenciální rovnici $y''+y=0$.
\begin{questions}
\item \PTs{3} Rozhodněte, které z~funkcí ...
  \begin{answers}{2}
...
  \end{answers}
\item \PTs{10} Wronského determinant ...
  \begin{mathGrp}\PTs*{2}
    $W(x)=\lambda\left(\frac{1}{2}\right)\begin{matrix}
        \RespBoxMath[\rectW{2cm}]{sin(x)}{5}{0.0001}{[0,1]}&
        \Re \RespBoxMath[\rectW{2cm}]{cos(x)}{5}{0.0001}{[0,1]}\\
        \RespBoxMath[\rectW{2cm}]{cos(x)}{5}{0.0001}{[0,1]}&
        \RespBoxMath[\rectW{2cm}]{-sin(x)}{5}{0.0001}{[0,1]}
      \end{matrix}\
    \right|=\RespBoxMath[\rectW{1cm}]{-1}{5}{0.0001}{[0,1]}$
  \end{mathGrp}
  \CorrAnsButtonGrp{\sin(x),cos(x),cos(x),-sin(x),-1}\end{questions}
\end{quiz}\hspace{2mm}\eqButton[\CA{Oprava testu}]{test11}
\bigskip
\begin{tabular}{ll}
Správně zodpovězené otázky:& \ScoreField{test11}\\
Získané body: & \PointsField{test11}\\
```
...

Po ukončení testu a stisku tlačítka pro zobrazení výsledků se objeví jenom jedno tlačítko "?". Abychom si mohli zobrazit správné odpovědi ke všem pěti políčkům, je nutno toto tlačítko použít opakovaně. Správná odpověď cykluje přes jednotlivé položky použité v prostředí mathGrp. Všimněte si, že tlačítko pro zobrazení správných odpovědí je v případě prostředí mathGrp vytvořeno příkazem \CorrAnsButtonGrp. Za povšimnutí též stojí, že v tomto testu jsme nastavili pro odpovědi kratší textové pole příkazem \rectW. Chceme-li změnit velikost doplňovacích polí v celém dokumentu, použijeme makro \everyRespBoxMath. V dokumentu, odkud byly čerpány ukázky do tohoto článku, je v hlavičce nastaveno \everyRespBoxMath{\rectW{4cm}}.

Metodiku přidělování bodů v otázkách v prostředí mathGrp je možno ovlivnit pomocí volitelných parametrů tohoto prostředí, například je možno dosáhnout

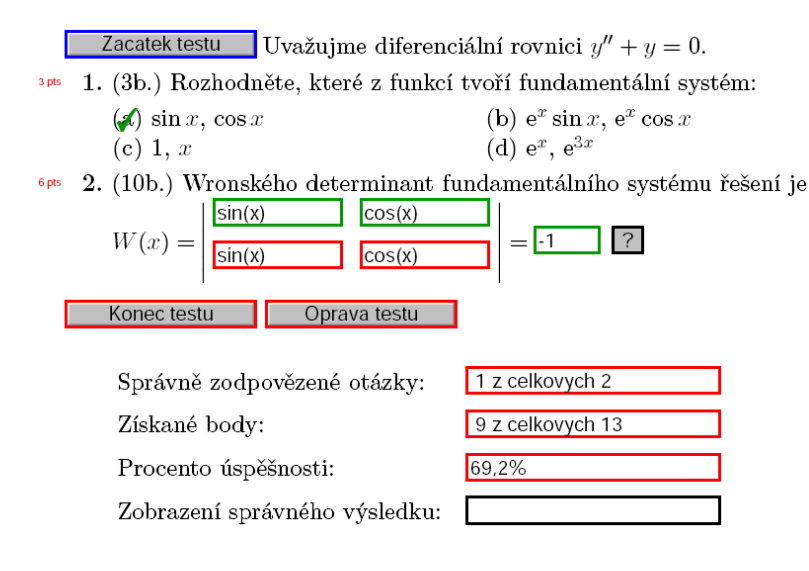

Obrázek 11: Sdružování odpovědí

toho, že body jsou přidělovány až po správném zodpovězení jistého minimálního počtu otázek. Příklad takového nastavení je v dokumentaci AcroTFXu v souboru grp\_test.tex.

## **7. Náhodné řazení nabízených odpovědí**

Při použití volitelného parametru allowrandomize ve volání balíčku exerquiz můžeme testové otázky při zpracování LATEXem náhodně zamíchat. Všimněte si v následující ukázce použití volby random v makru \bChoices a použití nepovinné části uvozené makrem \eFreeze, která již náhodné záměně pořadí nepodléhá. \titleQuiz{Test s náhodným pořadím otázek}

```
\begin{quiz}{test12}
  \useForms
 \begin{questions}
   \item Jaká je derivace funkce $x^n$?
    \begin{answers}{3}
      \bChoices[nCols=2,random]
       \Ans{0} odpověď 1 \eAns
       \Ans{1} správná odpověď 2 \eAns
       \Ans{0} odpověď 3 \eAns
       \Ans{0} odpověď 4 \eAns
```

```
\eFreeze
       \Ans{0} jiná odpověď \eAns
      \eChoices
    \end{answers}
  \end{questions}
\end{quiz} ...
```
Algoritmus vytváření náhodného pořadí otázek vychází z jistého přirozeného čísla, které je zpravidla (až na výjimky popsané v tomto odstavci) určeno v okamžiku startu programu LATEXu pomocí aktuálního systémového data a času. Pro obdržení dokumentu s jiným pořadím otázek tedy stačí spustit překlad opakovaně. Protože TEXovský příkaz \time pracuje s minutami, je nutno počkat alespoň minutu. Číslo sloužící k inicializaci generátoru náhodných čísel je možno během překladu uložit do souboru a poté jej automaticky použít při každé následující kompilaci. Tím bude zajištěno, že "náhodné pořadí" bude v dalších bězích programu již neměnné. Metody, jak dosáhnout této funkcionality, jsou popsány v manuálu AcroTEXu (viz kapitolu 23 – Randomizing the Multiple Choices a příkazy \saveRandomSeed, \inputRandomSeed a v případě potřeby i \useRandomSeed).

## **8. Testy s podrobnými řešeními**

Pokud chceme kromě výsledku zobrazit i podrobnější postup řešení, použijeme prostředí solution. Řešení zobrazíme pomocí Shift + kliknutí levým tlačítkem myši na zelený čtvereček kolem správné odpovědi (u otázek s výběrem z nabízených možností) nebo na zeleně orámované tlačítko pro odpověď u doplňovacích otázek.

```
\begin{quiz}{test13}
\begin{questions}
   \item Kdo vytvořil \TeX?
     \begin{answers}[knuth]{4}
       \bChoices
         \Ans{1} Knuth \eAns
         \Ans{0} Lamport \eAns
         \Ans{0} Carlisle \eAns
         \Ans{0} Rahtz \eAns
       \eChoices
     \end{answers}
     \begin{solution}
        Donald Knuth je autorem \TeX{}u.
...
```
U otázek s výběrem nabízených možností zadáváme volitelný argument s cílem pro řešení k prostředí answers a prostředí solution použijeme ihned za prostředím answers. Po opravení indikuje zelený čtvereček kolem správné odpovědi odkaz na řešení. Výsledky se automaticky umisťují na konec dokumentu, pokud je chceme umístit jinam, použijeme příkaz \includequizsolutions na místě, kam chceme výsledky umístit.

Řešení je možno doplnit i k otázkám tvořeným příkazy \RespBoxMath či \RespBoxTxt. Podrobnosti o použití této možnosti najdeme v dokumentaci AcroTEXu.

## **9. Další nastavení a závěrečné poznámky**

- Příkaz \setMClabelsep{velikost} nastavuje horizontální mezeru mezi zaklikávacím políčkem (čtvereček) a textem odpovědi. Příklad: \setMClabelsep{\quad}. Původní nastavení získáme příkazem \resetMClabelsep
- Vertikální mezeru mezi zadáním otázky a odpověďmi nastavíme příkazem \setlength\aboveanswersSkip{velikost}. Implicitní nastavení je \setlength\aboveanswersSkip{3pt}
- Příkaz \rowsep{velikost} nastavuje vertikální mezeru mezi řádky odpovědí. Uvedeme-li \rowsep{2mm}, budou 2 mm přidány k přednastavené hodnotě 0 pt. Tuto přednastavenou hodnotu změníme příkazem: \rowsepDefault{velikost}. Pokud chceme ovlivnit mezery mezi řádky odpovědí jen v jedné otázce, umístíme příkaz \rowsep{velikost} mezi \begin{answers} a \bChoices.
- V testu vytvořeném v prostředí quiz uživatel nemusí odpovědět na žádnou otázku. Hned po spuštění testu může test ukončit a vyznačením oprav si zpřístupnit správné odpovědi. Je-li takové použití testu z hlediska tvůrce nežádoucí, je možné mu zabránit použitím příkazu \minQuizResp. Nastavíme-li \renewcommand\minQuizResp{highThreshold}, musí uživatel před ukončením testu nejprve odpovědět na všechny otázky. Tvůrce testu může definovat vlastní funkci, která nastavuje minimální limit pro počet odpovězených otázek. Například uvedení následujícího kódu v hlavičce dokumentu způsobí, že uživatel musí před vyhodnocením testu odpovědět alespoň na polovinu otázek.

```
\begin{insDLJS}[dljslibX]{dljslibX}{X}
function onehalf(nQuestions)
{
    var cnt=0;
    for ( var i=0; i< Responses.length; i++ ) {
```

```
if ( typeof Responses[i]!="undefined") cnt++
    }
    if ( 2*cnt<nQuestions ) %% upravte podminku dle potreby
        app.alert("Odpovezte alespon na polovinu otazek.",3)
    return ( 2*cnt >= nQuestions); %% upravte dle potreby
}
\end{insDLJS}
\renewcommand\minQuizResp{onehalf}
V tomto případě pak v prostředí mathGrp stačí zodpovězení jedné části
na to, aby byla otázka započítána jako zodpovězená. Návrat k původnímu
```
• Správné odpovědi na všechny otázky jsou uvedeny v PDF dokumentu v podobě čitelné běžným textovým editorem. Nalezení správné odpovědi tímto způsobem je sice velmi obtížné, nikoli však nemožné. O něco snazší je nalezení správné odpovědi při použití komerčního programu Adobe Acrobat Professional (komerční program, který na rozdíl od multiplatformního a volně šiřitelného programu Adobe Reader existuje jenom na platformě Windows a kromě prohlížení PDF souborů umožňuje i editaci formulářových polí a asociovaných JavaScriptů). Proto nejsou testy vhodné například pro ostré elektronické zkoušení.

nastavení zajistí příkaz \renewcommand\minQuizResp{lowThreshold}.

## **Reference**

- [1] Plch R., Šarmanová P.: Interaktivní 3D grafika v HTML a PDF dokumentech. In *Zpravodaj Československého sdružení uživatelů TEXu* [The Bulletin of the Czechoslovak T<sub>E</sub>X Users Group], vol. 18, no.  $1-2$ , pp.  $76-92$ , 2008. ISSN 1211-6661. doi:10.5300/2008-1-2/76
- [2] Plch R., Šarmanová P.: An Interactive Presentation of Maple 3D Graphics in PDF Documents. In *Electronic Journal of Mathematics and Technology*, Mathematics and Technology, LLC, Blacksburg, vol. 2, no. 3, pp. 281–290, 2008. ISSN 1933-2823.

## Summary: Publishing interactive tests using AcroT<sub>E</sub>X

In this paper we describe the preparation of interactive tests in PDF with AcroTEX eDucation Bundle, http://acrotex.net/.

Keywords: L<sup>AT</sup>EX, AcroTEX, E-learning, Javascript.

*Robert Mařík, marik@mendelu.cz Ústav matematiky, Lesnická a dřevařská fakulta Mendelova univerzita v Brně, Zemědělská 1 621 00 Brno, Czech Republic*

*Roman Plch, plch@math.muni.cz Ústav matematiky a statistiky, Přírodovědecká fakulta Masarykova univerzita v Brně, Kotlářská 2 611 37 Brno, Czech Republic*

*Petra Šarmanová, petra.sarmanova@vsb.cz Katedra aplikované matematiky, Fakulta elektrotechniky a informatiky Vysoká škola báňská – Technická univerzita Ostrava, 17. listopadu 15 708 33 Ostrava, Czech Republic*

## $\mathbf{P}$ ředstavení formátu  $\mathbf{X}_{\mathrm{H}}$   $\mathbf{L}$ F $\mathbf{E}\mathbf{X}$

#### **Abstrakt**

Novinkou posledních několika let ve světě T<sub>E</sub>Xu jsou rozšíření nazvané X<sub>7</sub>TEX (http://www.tug.org/xetex/) a LuaTFX (http://www.luatex.org/). V následujících odstavcích si představíme formát X<sub>T</sub>LAT<sub>E</sub>X, neboť jeho dokumentace je úplnější a pro začátečníka to je vstřebatelnější než rozšíření LuaTEX. Autorem X<sub>T</sub>T<sub>E</sub>Xu je Jonathan Kew. Tvůrce nosného podpůrného T<sub>E</sub>Xového balíčku nazvaného fontspec je Will Robertson.

Klíčová slova: X<sub>T</sub>TFX, X<sub>T</sub>LTFX, UTF-8, japonština, písmo, Code2000, TTF, OTF, balíček fontspec, balíček otfinfo.

doi: 10.5300/2010-4/292

#### **Předpoklady**

Slabinou T<sub>E</sub>Xu bývalo, že nebylo bez konverzí do PFB+TFM možné přímo používat písma ve formátu TTF a novějším formátu OTF. Jakmile narazíme na sazbu ČJKV (čínština, japonština, korejština, vietnamština), tak i s konverzemi u nově staženého písma můžeme předčasně neúspěšné práce ukončit. I když třeba známe práci s balíčkem CJK, či rozšířeními CTEX [3], k*o*.TEX či pTEX [1], tak to stále neřeší náš problém, jak použít hezké písmo v TTF/OTF, kde jsou znaky třeba jen v rozsahu latinky. Tyto slabiny zdárně překonávají X $\pi$ T<sub>E</sub>X [2] i LuaT<sub>E</sub>X [4], které navíc umí přímou práci s kódováním dokumentů v UTF-8.

#### **Hello World! alias** 今日は!

Za předpokladu, že máme k dispozici některé systémové písmo, např. Verdanu, a nainstalován TEX Live 2010, tak jsme plně vybaveni na první experimenty.

Naše základní ukázka by mohla být zakotvena v souboru prvni.tex:

```
% xelatex prvni.tex
\documentclass{article}
\usepackage{fontspec}
\begin{document}
Nazdar světe!\par
\fontspec{Verdana}
Nazdar světe!
\end{document}
```
Příprava článku byla podpořena projektem ESF reg. č. CZ.1.07/2.2.00/07.0361.

V příkazové řádce zadáváme xelatex prvni.tex a potvrdíme klávesou Enter. V editorech stylu T<sub>E</sub>Xworks si navolíme "XeLaTeX". V této minimální ukázce se zdrojový kód přepne ze základního písma na systémové písmo Verdana a vypíšeme tuto větu do souboru prvni.pdf.

Pokud nemáme písmo Verdana<sup>1</sup>, můžeme zkusit DejaVu<sup>2</sup>, Linux Libertine<sup>3</sup>, jednoduše takové, které máme aktuálně k dispozici.

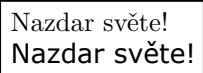

Kvůli obecnosti si stáhneme písmo Sazanami Mincho<sup>4</sup> [přímý odkaz<sup>5</sup>] a také písmo Code2000<sup>6</sup> [přímý odkaz<sup>7</sup>]. Soubor TTF si rozbalíme a uložíme do adresáře, kde vznikají naše TEXové soubory. Naše druhá, pokročilejší ukázka v podobě souboru hello.tex by mohla vypadat následujícím způsobem:

```
% xelatex hello.tex
\documentclass{article}
\usepackage{fontspec}
\begin{document}
Hello World!\par
\fontsize{20}{24}
\fontspec[ExternalLocation=./,Script=Latin]{CODE2000.TTF}
Hello World!\par
\fontspec[ExternalLocation=./,Script=Kana]{sazanami-mincho.ttf}
今日は!\par
\normalsize\normalfont
Další partie textu\ldots
\end{document}
```
Vedle minimální struktury LATEXového dokumentu si načteme balíček fontspec. První a poslední řádek textu je běžné písmo. Příkaz \fontsize nám nastaví velikost písma (20pt) a výšku dvou po sobě jdoucích účaří (24pt). Klíčový je příkaz \fontspec, který přepíná písmo. Pozdrav v japonštině "Dobrý den!" (zápis z klávesnice je Kon'nichiha!, čten je koničiva) byl zapsán z klávesnice přímo a následně byl převeden na kandži<sup>8</sup>. Nebo si vykopírujte kandžíky ze slovníku z překladače<sup>9</sup>. Výstup by měl dopadnout takto:

```
1http://en.wikipedia.org/wiki/Verdana
```

```
2http://dejavu-fonts.org/wiki/Main_Page
```

```
3http://www.linuxlibertine.org/
```
<sup>4</sup>http://packages.debian.org/sid/ttf-sazanami-mincho

 $5$ sourceforge.jp/projects/efont/downloads/10087/sazanami-20040629.tar.bz2/

 $6$ http://www.code2000.net/code2000\_page.htm

<sup>7</sup>http://code2000.net/CODE2000.ZIP

<sup>8</sup>http://www.sljfaq.org/afaq/input-methods.html

<sup>9</sup>http://translate.google.com/#en|ja|good%20day

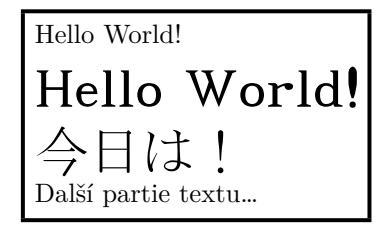

#### **Potenciál písem**

Pokud bychom si přáli seznámit se s možnostmi jednotlivých písem, tak lze využít nástroj otfinfo (součást TEX Live). Možnosti nástroje získáme pomocí otfinfo --help. Konkrétně si můžeme zkusit: otfinfo -s CODE2000.TTF.

Především novodobá písma mohou obsahovat celou škálu vlastností (scripts, features, optical sizes). Platí to především na přepínače kapitálek, alternativní kresby znaků, ligatur, cifer různých stylů, optického škálování atp. Stojí za pozornost nahlédnout na manuál balíčku fontspec<sup>10</sup> a X<sub>T</sub>IFXu<sup>11</sup>. Tv lze nejrychleji vyvolat z příkazové řádky pomocí texdoc fontspec, respektive texdoc xetex. Nejkompletněji popisuje X<sub>7</sub>T<sub>E</sub>X kapitola<sup>12</sup> z knihy *The L<sup>A</sup>T<sub>E</sub>X Graphics Companion* [2] a především *The XETEX Companion*<sup>13</sup> .

Cvičné OTF písmo s mnoha vlastnostmi připravil Adam Twardoch pod názvem Nadyezhda SL One<sup>14</sup> [přímý odkaz<sup>15</sup>]. Řadu písem lze nalézt na stránkách SIL International<sup>16</sup>, na testovací účely lze doporučit webové stránky 1001 Free Fonts<sup>17</sup> a jejich galerie písem.

Na rychlé náhledy vlastností OTF písem lze použít Fontmatrix<sup>18</sup>.

#### **Devět způsobů zápisu jednoho glyfu**

Ne každý bude mít zájem si instalovat čínskou či japonskou klávesnici kvůli několika glyfům. Výhoda práce s UTF-8 kódováním je, že si lze glyfy vykopírovat z webových stránek, projektů Wikimedia, elektronických dokumentů, překladače Google<sup>19</sup> (zkuste si konkrétně kandži pro rybu<sup>20</sup>) či některých elektronických slovníků (Ctrl+C a Ctrl+V). Také je k ruce Mapa znaků.

```
10http://www.ctan.org/tex-archive/macros/xetex/latex/fontspec/fontspec.pdf
```

```
11http://ftp.cstug.cz/pub/tex/CTAN/info/xetexref/XeTeX-reference.pdf
```

```
12http://xml.web.cern.ch/XML/lgc2/tlgc2extra.pdf
```

```
13http://xml.web.cern.ch/XML/lgc2/xetexmain.pdf
```

```
14http://www.twardoch.com/fonts/
```

```
15http://www.twardoch.com/fonts/NadyezhdaSLOne.zip
```

```
16http://scripts.sil.org/
```

```
17http://www.1001freefonts.com/
```

```
18http://fontmatrix.net/
```

```
19http://translate.google.com/
```

```
20http://translate.google.com/#en|ja|fish
```
Můžeme se však opřít o X<sub>I</sub>TEX a vyzkoušet si vstup dalšími alternativními způsoby, pokud o daném glyfu víme nebo zjistíme dodatečné informace. V získávání podrobností o glyfech přímo ze souboru písem může být nápomocen program FontForge<sup>21</sup>. Umí pracovat v grafickém režimu, dávkově i jako knihovna<sup>22</sup> jazyka Python.

```
% xelatex devitka.tex
\documentclass{article}
\usepackage{fontspec}
\begin{document}
\fontspec[ExternalLocation]{CODE2000.TTF}
魚% Přímé vložení znaku.
^^^^9b5a% Zápis se stříškami.
\char"9B5A% Zápis v šestnáctkové soustavě.
\char'115532% Zápis v osmičkové soustavě.
\char39770% Zápis v desítkové soustavě.
\symbol{"9B5A}% Alternativní příkaz.
\XeTeXglyph\the\XeTeXglyphindex"uni9B5A"% Název glyfu.
\XeTeXglyph\the\XeTeXcharglyph"9B5A%
\XeTeXglyph36294% Index glyfu.
\end{document}
```
Výstupem získáváme devětkrát kandži znamenající v japonštině ryba. Ta podoba se nezapře, že?

魚魚魚魚魚魚魚魚魚

#### **Na rozloučenou**

Rozloučíme se s vámi vánočním písmem Bodie MF  $H$ olly<sup>23</sup> [přímý odkaz $^{24}$ ] takto:

% xelatex nashle.tex \documentclass{article} \usepackage{fontspec} \begin{document} \fontsize{20}{24} \fontspec[ExternalLocation=./]{BodieMFHolly.ttf} Na shledanou! \end{document}

<sup>21</sup>http://fontforge.sourceforge.net/

<sup>22</sup>http://fontforge.sourceforge.net/python.html

<sup>23</sup>http://www.1001freefonts.com/christmas-fonts.php

 $^{24}$ http://www.1001freefonts.com/font/BodieMFHolly.zip

## NA SHILEDANOW!

## **Seznam použité a doporučené literatury**

- [1] Eyre, Timothy. Typesetting Japanese with pTEX. [Sazba japonštiny pomocí pTEXu.] In *Zpravodaj Československého sdružení uživatelů TEXu,* Volume 20, Number 3, pp. 152–173, 2010. ISSN 1211-6661. doi:10.5300/2010-3/152
- [2] Goossens, Michel; Mittelbach, Frank; Rahtz, Sebastian; Roegel, Denis; Voß, Herbert. *The LATEX Graphics Companion*. [Velký průvodce grafikou v LATEXu.] 2. vyd. USA, Boston: Addison-Wesley Professional, 2007. ISBN 978-0-321-50892-8.
- [3] Jiang, Jjgod. Chinese TEX Typesetting: Past and Present. [Sazba čínštiny v TEXu: historie a současnost.] In *Zpravodaj Československého sdružení uživatelů TEXu,* Volume 20, Number 3, pp. 215–219, 2010. ISSN 1211-6661. doi:10.5300/2010-3/215
- [4] Mádr, Michal; Stříž, Pavel. Představení LuaTEXu. [Introduction to LuaTEX.] In *Zpravodaj Československého sdružení uživatelů TEXu,* Volume 19, Number 4, pp. 191–200, 2009. ISSN 1211-6661. doi:10.5300/2009-4/191

## **Summary: Introduction to the X<sub>H</sub>L<sup>A</sup>T<sub>E</sub>X** format

The article warmly welcomes us to the world of X<sub>T</sub>T<sub>F</sub>X (http://www.tug.org/  $xetex/$ , especially to the X<sub>H</sub>IAT<sub>E</sub>X format which is common format these days next to LuaLATEX. X<sub>T</sub>TEX supports processing UTF-8 coded documents and direct TTF and OTF font loading and use. The author presents several very basic examples accompanied by the output previews.

**Key words:** X<sub>7</sub>T<sub>F</sub>X, X<sub>7</sub>L<sup>*x*</sup>T<sub>F</sub>X, UTF-8, Japanese, Font, TTF, OTF, Code2000, fontspec package, otfinfo package.

> *Pavel Stříž, striz@fame.utb.cz Tomas Bata University in Zlín nám. T. G. Masaryka 5555 76001 Zlín, Czech Republic*

## **Mohlo by to fungovat. I – Porovnávání řetězců**

PETER WILSON

#### **Abstrakt**

Článek se zabývá srovnáváním řetězců na úrovni Plain TEXu. Jedná se o první překlad do češtiny ze série *Glisterings* z časopisu TUGboat.

**Klíčová slova:** TEX, Plain TEX, srovnávání řetězců.

doi: 10.5300/2010-4/297

Not all that tempts your wand'ring eyes And heedless hearts, is lawful prize; Nor all, that glisters, gold.

> Ode to a Favourite Cat Thomas Gray

### **Předmluva**

Po mnoho let Jeremy Gibbons editoval velmi úspěšný sloupek v časopisech *TEX and TUG News* a *TUGboat* nazvaný *Hey—It works!* [4]. Odtud jsem se naučil hodně, ale zřejmě ne dost natolik, abych mohl pozměnit definice, když jsem potřeboval naprogramovat něco podobného. Na druhou stranu jsem se sám naučil, že nejrychlejším způsobem, jak na diskusní skupině comp.text.tex dostat správnou odpověď, je napsat nesprávnou odpověď. Abych nepošpinil Jeremyho dobrou pověst, byla moje první myšlenka změnit název seriálu na *Hey—It might work*, ale po delším přemýšlení jsem zvolil název *Glisterings*. Název by měl naznačovat, že mezi zrníčky zlata mohou být i zrníčka písku.<sup>1</sup>

Opravy, poznámky a návrhy na změny budou vždy vítány.

V nedávné době padlo na comp.text.tex několik otázek týkajících se porovnávání dvou slov nebo řetězců. Byl jsem zklamaný, že jsem na jednu z otázek dal nesprávnou odpověď. Pokusím se to nyní napravit.

> If you can meet with triumph and disaster And treat those two imposters just the same ...

> > $If -$ Rudyard Kipling

Z anglického originálu *Glisterings* [1] přeložil Jan Šustek.

<sup>1</sup>Český název seriálu byl inspirován původní myšlenkou Petera Wilsona [pozn. překl.]

## **1. Testování nepovinného argumentu**

Pokud definujeme nové makro, které má nepovinný argument, potřebujeme nějakým způsobem otestovat, zda je makro voláno s tímto nepovinným argumentem, zejména v případě, že argument má být ignorován, když není přítomen. Jedna možnost je použít makro L<sup>A</sup>T<sub>EX</sub>u **\@empty** jako implicitní hodnotu nepovinného argumentu

```
_1 \neq \text{1} (newcommand{\moje}[2][\@empty]{%
2 % jestliže #1=\@empty nedělej nic
3 % jinak dělej něco
4
```
Můj první nápad, jak provést uvedený test, byl použít primitiv T<sub>E</sub>Xu \ifx, který by provedl porovnání makra \@empty a skutečné hodnoty argumentu, podobně jako na následujících řádcích.

```
5 \newcommand{\testujneparg}[1][\@empty]{%
6 \ifx #1\@empty
7 Nepoužit nepovinný argument #1%
8 \else
9 Použit nepovinný argument #1%
_{10} \fi}
```
Toto makro ale bude dávat nesprávné výsledky:

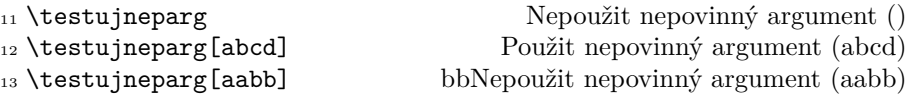

Zdvořile mi bylo vysvětleno,<sup>2</sup> že \ifx testuje následující dva tokeny a že v TEXu je token buď řídicí sekvence (například \@empty) nebo jeden znak (například "a"). Na řádku 13 primitiv  $\iota$ ifx testuje tokeny "a" a "a", zjistí, že jsou stejné, a proto dostaneme nesprávný výsledek. Pokud na řádku 6 změníme pořadí testovaných tokenů, dostaneme lepší výsledek.

```
14 \ifx\@empty#1
```
V tuto chvíli dostaneme

15 \testujneparg Nepoužit nepovinný argument () <sup>16</sup> \testujneparg[\@empty] Nepoužit nepovinný argument () 17 \testujneparg[] Použit nepovinný argument () <sup>18</sup> \testujneparg[aabb] Použit nepovinný argument (aabb)

 $^2$ Mezi jinými to byli Donald Arseneau, Michael Downes a Stephan Lemke.
# **2. Porovnávání řetězců**

Obecnější problém podobného charakteru je testovat, zda dvě slova nebo dva řetězce jsou stejné. Zde také můžeme použít primitiv \ifx. Pokud použijeme \ifx k porovnání dvou tokenů typu řídicí sekvence, výsledek je pravda, pokud jsou řídicí sekvence definovány stejně a tokeny vzniklé po jejich první expanzi jsou stejné. Proto budeme definovat dvě makra, která se expandují na řetězce, a tato makra porovnáme.

```
19 \newif\ifstejne
20 \newcommand{\srovnejretezretez}[2]{%
21 \stejnefalse
22 \begingroup
23 \def\1{#1}\def\2{#2}%
24 \ifx\1\2\endgroup \stejnetrue
25 \else \endgroup
26 \{f_i\}
```
Dva argumenty makra \srovnejretezretez jsou řetězce, které se mají porovnávat. Makro \ifstejne bude mít hodnotu pravda, pokud jsou shodné všechny znaky jednotlivých řetězců. Jestliže argumenty jsou makra, porovnávají se názvy těchto maker a ne jejich definice. Jestliže řetězce obsahují nějaké mezery, je každá skupina mezer považována za jedinou mezeru. Proto například  $\simeq$ iretezretez $\{ \cdot \}$  definuje  $\iota$ ifstejne jako nepravda, ale \srovnejretezretez{␣}{␣␣} jako pravda.

```
27 \newcommand{\SrovnejRetezRetez}[2]{%
28 \lowercase{\srovnejretezretez{#1}{#2}}}
```
Makro \SrovnejRetezRetez při provádění testu nerozlišuje velikost znaků. Například nastaví \ifstejne na hodnotu pravda pro každý pár (abc, abc), (abc, Abc), (abc, aBc) a podobně. Makro používá primitiv \lowercase, který převede velká písmena na malá, a v době porovnávání makrem \srovnejretezretez už budou všechna písmena malá. Porovnávání nebude fungovat, pokud argumenty budou obsahovat makra, jejichž názvy se liší velikostí písmen, protože názvy maker primitiv \lowercase nemění.

Makra \srovnejretezretez a \SrovnejRetezRetez sice porovnávají řetězce přesně, jak jsme chtěli, ale ukážeme si ještě nějaká rozšíření.

Makro \srovnejretezretez využívá primitivu \def, který není expandovatelný, proto není například možné použít makro \srovnejretezretez uvnitř \edef. Victor Eijkhout [3, sekce 13.8.7] a David Kastrup [5] navrhli řešení tohoto problému. Jiné možné rozšíření je testovat, zda se makro expanduje na daný řetězec. Davidovo expandovatelné makro řeší i tento problém. Michael Downes [2] ukazuje trochu jinou metodu využívající \expandafter.

K porovnávání makra a řetězce můžeme použít makro \srovnejretezretez, ke kterému přidáme \expandafter.

```
29 \newcommand{\srovnejmakroretez}[2]{%
```

```
30 \expandafter\srovnejretezretez\expandafter{#1}{#2}}
```
První argument makra \srovnejmakroretez je buď řetězec, nebo makro, které se expanduje na řetězec. Druhý argument je řetězec.

I zde můžeme udělat test, který nerozlišuje velikost znaků.

```
31 \newcommand{\SrovnejMakroRetez}[2]{%
```
<sup>32</sup> \lowercase{\srovnejmakroretez{#1}{#2}}}

Expandovatelné makro \srovnejznakyznaky je založeno na Viktorově kódu. Makro používá rekurzi k postupnému porovnávání dvojic znaků a k tomu potřebuje dvě pomocná makra.

```
33 \catcode'\^^G=11 % ^^G bude písmeno
34 \newcommand{\srovnejznakyznaky}[2]{%
35 \PokudZnaky#1^^G\Jsou#2^^G\Stejne}
```
Makro \srovnejznakyznaky přidá na konce argumentů značku, která ukončuje řetězce. Viktor používal znak \$, což ale znamenalo, že testované řetězce nemohly znak \$ obsahovat. Rozhodl jsem se zvolit znak ^^G (znak ASCII BEL zapsaný v TEXové notaci, který je za normálních okolností v TEXu neplatný). Primitiv \catcode nejdříve nastaví znak ^^G, aby se choval jako písmeno, a po provedení testu jej nastaví zpět. Následující makro, proložené komentářem, dělá většinu práce.

```
36 \def\PokudZnaky#1#2\Jsou#3#4\Stejne{%
37 \if#1^^G\if#3^^G\stejnetrue
38 \else\stejnefalse\fi
```
Makro vezme dvě dvojice argumentů oddělené tokeny \Jsou a \Stejne. První dvojice odpovídá prvnímu porovnávanému řetězci a druhá druhému řetězci. Konkrétněji #1 je první znak prvního řetězce a #2 obsahuje zbývající znaky prvního řetězce, včetně znaku ^^G. Podobně pro argumenty #3 a #4. Pokud jsme došli na konce obou řetězců, pak jsou řetězce stejné. Pokud jsme ale došli pouze na konec prvního řetězce, pak se řetězce liší. Pokud jsme nedošli na konec prvního řetězce, je třeba testovat dále.

```
39 \else\if#1#3\PokudZbytek#2\JeStejny#4%
_{40} \else\stejnefalse\fi\fi}
```
Pokud jsou odpovídající si znaky stejné, je třeba porovnat zbytky řetězců. Pokud znaky nejsou stejné, jsme hotovi.

Poslední z maker má tři argumenty, které jsou odděleny tokeny \JeStejny, \else a \fi\fi. První dva argumenty jsou řetězce, které se porovnávají, zatímco třetí argument se ignoruje.

```
41 \def\PokudZbytek#1\JeStejny#2\else#3\fi\fi{%
42 \fi\fi \PokudZnaky#1\Jsou#2\Stejne}
```

```
_{43} \catcode'\^^G=15 % ^^G bude neplatný znak
```
Toto makro jednoduše zavolá makro \PokudZnaky k porovnání zbytků řetězců.

Makro \srovnejznakyznaky může být použito jako základ testů nerozlišujících velikost písmen, podobně jako u předchozích maker. Makro je expandovatelné. To znamená, že se porovnávání provádí už na úrovni expand procesoru. Makro \srovnejretezretez k porovnávání potřebuje hlavní procesor. Další rozdíl je, že makro \srovnejznakyznaky ignoruje všechny mezery. Například \srovnejznakyznaky{ab}{a b} považuje argumenty za identické, avšak \srovnejretezretez{ab}{a b} je považuje za různé.

# **Seznam použité a doporučené literatury**

- [1] Wilson, Peter. Glisterings. In *TUGboat*, Volume 22, Number 4, pp. 339–341, prosinec 2001. ISSN 0896-3207. URL: http://tug.org/TUGboat/Articles/ tb22-4/tb72wilson.pdf
- [2] Downes, Michael J. *Re: catcodes for jobname macro stupid question.* Post to comp.text.tex newsgroup, April 25, 2001.
- [3] Eijkhout, Victor. *TEX by Topic, A TEXnician's Reference.* Addison-Wesley, 1991. Available at http://www.eijkhout.net/tbt/. ISBN 0-201-56882-9.
- [4] Gibbons, Jeremy. Hey It Works!. In *TEX and TUG NEWS,* Volume 2, Number 2, pp. 7–11, 1993.
- [5] Kastrup, David. *Completely expansible string comparison.* Post to comp. text.tex newsgroup, September 3, 2002.

## **Summary: It might work. I – String comparisons**

The article deals with string comparisons at Plain TEX level. It's a translation of Peter Wilson's article, which first appeared in *TUGboat,* 22(4), 339–341, 2001.

Key words: T<sub>E</sub>X, Plain T<sub>E</sub>X, string comparisons.

*Peter Wilson, herries. press@ earthlink. net 18912 8th Ave. SW, Normandy Park, WA 98166, United States of America*

# **OSSConf 2010 v Žilině**

JIŘÍ RYBIČKA

Ve dnech 1. – 4. července 2010 se uskutečnila v prostorách Žilinské univerzity odborná konference Otvorený softvér vo vzdelávaní, výskume a v IT riešeniach (OSSConf 2010). Byla poprve organizována Společností pro otevřené informační technologie (SOIT). Jedná se o setkání lidí, které spojuje zájem o otevřený software, tvorbu, využití a komplexní řešení postavená na svobodném software a hardware. Jedná se o druhý ročník navazující na loňskou OSSConf 2009.

Na konferenci odezněly tři zvané přednášky – Vlastimil Ott (Open source software ve školství – zkušenosti a potenciál), Jiří Rybička (Publikace v Open source kvalitně a efektivně) a Petr Kovář (Jak se lokalizuje svobodný a otevřený software). Pro uživatele a příznivce systémů postavených na myšlence TEXu byly přínosem i další přednášky kolegů Pavla Stříže (Od nul a občasných jedniček ke generovaným knihám fontíků a kandžíků a Jak jsem se skamarádil s T<sub>E</sub>Xovým balíčkem animate) a Rudolfa Blaška (LATEX nie je farba na maľovanie). Účastníci obdrželi sborník rovněž vysázený v TEXu Ladislavem Ševčovičem.

Jedním z cílů bylo prezentovat možnosti použití otevřeného softwaru ve školách. Mezi účastníky byla řada učitelů středních a vysokých škol, diskuse byla často orientována na výukové problémy a na možnosti alternativního použití otevřených programů místo programů komerčních. Konference bezesporu přispěla k důležité výměně informací a k navázání neformálních kontaktů.

Na závěr přikládáme dvě fotky od Vlastimila Otta z Liberixu.

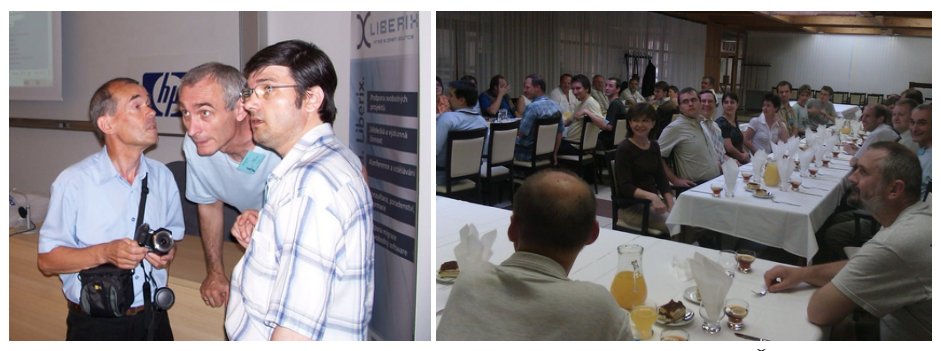

Někteří z organizátorů konference (zleva): Michal Kaukič, Miloš Šrámek, Slavko Fedorik. Společná večeře v areálu Žilinské univerzity je na fotce pravé.

*Jiří Rybička, rybicka@mendelu.cz*

# **Shrnutí konference Otvorený softvér vo vzdelávaní, výskume a v IT riešeniach 2010**

VLASTIMIL OTT

# **Úvodem**

V červenci se v Žilině konala konference Otvorený softvér vo vzdelávaní, výskume a v IT riešeniach (http://ulabserv.fri.uniza.sk/ocs/index.php/OSSConf), na níž se organizačně spolupodílel také Liberix. Byl jsem tam, tak se pokusím několika odstavci shrnout, jak akce probíhala.<sup>1</sup>

# **Středa – před začátkem konference**

Do Žiliny jsem vyrazil ve středu odpoledne, mám to z Opavy něco málo přes dvě hodiny. I když jsem zůstal trochu trčet v Ostravě a později kolem Jablunkova, cesta probíhala bez problémů – za chvíli jsem byl v Čadci, odkud vedla cesta přímo do Žiliny.

Na rozdíl od minulých podobných výletů jsem si cestu nachystal do navigace, takže mě chytré zařízení přivedlo až na parkoviště kolejí, kde jsem měl být ubytovaný. Konstatuji, že dámy hlídající toto ubytovací zařízení jsou stejné vnímavé a ochotné jako na kolejích, které jsem zažil u nás; možná jsou dokonce ještě vnímavější, protože je zajímá opravdu všechno. Ubytován jsem byl sice pomalu, ale nakonec se to přece jen podařilo. Mezitím dorazil hlavní organizátorský tým v čele se Šrámkovými. S Milošem jsem se už znal; jeho paní jsem poznal až tam. Postupně se také začaly objevovat obličeje ke jménům, která "znám" z internetu.

Trvalo docela dlouho, než byli všichni ubytováni – mezitím z Brna dorazili pan Rybička a jeho kolegyně P. Talandová a s nimi také pan P. Stříž ze Zlína, takže paní správcová měla strašně moc práce. Nakonec se vše zdařilo, seznámili jsme se a vyrazili jsme na večeři a pivo do pizzerie, kde už bylo vše připraveno na nápor tolika lidí. Tam na nás čekali mj. pánové Kaukič a Bednár, kteří také patří do organizačního týmu a na Slovensku mezi známé linuxové osobnosti.

Dali jsme si pizzu a Bernard (výborně natočený) a seznamovali se, povídali o všem možném – poměrně dost o politice a také o různých zkušenostech s nasazováním Linuxu nebo s organizací konferencí. Řeč přišla také na Liberix, jeho pozici, financování a aktivity. Kolem jedenácté jsme se hromadně odebrali ke kolejím, kde část skupiny, tuším, pokračovala do místního baru. Ostatní šli spát.

<sup>1</sup>Tato zpráva byla přebrána a částečně upravena z blogu časopisu LinuxEXPRES, viz též linuxexpres.cz/blog/shrnuti-konference-otvoreny-softver-vo-vzdelavani-vyskume-a-it

# **Čtvrtek, první den konference**

Ráno jsem s Michalem Páleníkem odjížděl o půl sedmé, vezl jsem letáky, knihy, stojan, které jsem chtěl instalovat ještě před začátkem. Koleje jsou mimo areál univerzity – sice je to kousek (autem), ale byla to jistá komplikace. Ne vždy se to dá zařídit lépe, ale Žilina je – jak se někteří svěřili – orientačně náročná i pro lidi, kteří tam jezdí pravidelně. Pro nás prvonávštěvníky to byl oříšek a potřebovali jsme navigátora v autě nebo před autem.

Registrace byla zahájena o půl deváté, takže jsem stihl rozházet letáky i postavit stojan. Měl jsem tu čest, že jsem měl proslovit keynote – otevírací přednášku. Byla věnována open source softwaru ve školství a slajdy jsou k dispozici na SlideShare, http://www.slideshare.net/Liberix/liberix-ossconfzilina.

Konference probíhala ve dvou učebnách nad sebou. Budova univerzity je úplně nová (v mapách Googlu ještě není), bohužel nefungovala klimatizace a v lavicích vůbec nejsou zásuvky, což je tedy tragické. Na druhou stranu bez problémů fungovala wifi a v budově byl automat i bufet; k dispozici bylo kafe, voda a nějaké sušenky pro každého účastníka. Každý si mohl kdykoliv vzít a stále bylo něco k dispozici – milý detail.

Všichni také ocenili, že byly bloky plánovány po dvou přednáškách – horko bylo všude a bylo skutečně potřeba pravidelně se občerstvit a krátce projít. Venku bylo hodně přes třicet.

Na oběd se šlo asi deset minut z kopce do budovy menzy. Opět vše připraveno speciálně pro nás, jídlo výborné (zajímavost: každý dostal jako přílohu brambory a rýži), zákusek také. Cesta zpátky do kopce v obrovském horku už mezi extra zážitky nepatří. :-)

Ze čtvrtečního programu, který jsem prožil v aule 2, mě oslovily a zaujaly všechny přednášky. Byly o typografii a TEXu, nástrojích pro výuku a zkušenostech z výuky. Některé by se měly postupně objevovat v openMagazinu.

### **Ceny SOIT a Liberixu**

Na konci dne se předávaly ceny za nejlepší diplomové práce<sup>2</sup> věnované open source. Prací bylo přihlášeno celkem osmnáct, výsledky si můžete přečíst $3$  a práce samozřejmě také $^4$ .

Večer se šlo na pivo – pila se Černá hora. Hospoda zela prázdnotou, všichni hosté byli na terase, kam se vešla i naše velká skupina; jak na školním výletě. :-) Pokecal jsem si s klukama z openSUSE a Red Hatu, pomalu začínají mergovat. Ještěže mají někteří červené klobouky... ;-)

 $^{2}$ http://liberix.cz/liberix/cena-soit-a-liberixu-pre-studentske-prace/

<sup>3</sup>http://www.soit.sk/sk/odborne-sekcie/sospreskoly/2010-07-06/

c72-udelenie-ceny-soit-a-liberixu-za-studentske-prace-za-rok-2010

<sup>4</sup>http://sospreskoly.org/studentske\_prace

## **Pátek, druhý den konference**

Začínalo se už v osm třicet, to jsem teprve vstával a šel do Billy pro snídani. Nebylo možné koupit slovenskou čokoládu – zatracená globalizace. Opět jsem potkal susáky, až pak mi došlo, že Michal Hrušecký tou dobou už přednášel. Přijel jsem v okamžiku, kdy byl v nejlepším Radek Vokál z Red Hatu.

Přednášku o Slackwaru jsem viděl jen trhaně, tou dobou jsem se stal správcem sekce, takže jsem přednášejícího musel zastavit, aby mohl nastoupit Michal Fojtík s povídáním o Deltacloudu (http://deltacloud.org/), což je univerzální API ke všem možným cloudům. Velmi přínosná technologie a přednáška – dozvěděl jsem se spoustu nových informací.

Lukáš Tinkl shrnul současné aktivity kolem KDE SC (http://www.kde.org/) a jednotlivých komponent – Plasma, Nepomuk a další. Novinkou pro mě bylo KDE, resp. Plasma, pro netbooky (http://kde.org/workspaces/plasmanetbook/), musím ho co nejdřív vyzkoušet. Následovala prezentace partnera konference, firmy WinStrom, pan Ferschmann představil účetnictví FlexiBee, se kterým vstupují na slovenský trh. Neformálně prozradil, že mají dokonce verzi pro kyperský trh, protože se tam – coby daňového ráje – přesunuje dost firem. To jsou věci.

Po obědě (ach ten kopec) jsem pokračoval v rozhovorech s různými lidmi, a pak jsem si na přednáškách týmu openSUSE ujasnil, jak se používá openSUSE Build Service (https://build.opensuse.org/) a SUSE Studio (http://susestudio. com/) – udělalo to na mě dojem, i když už dlouho vím, že něco takového existuje. První služba vám zkompiluje software a vytvoří balíčky (nejen pro openSUSE), pomocí druhé si můžete vytvořit vlastní distribuci (založenou nejen na SUSE). Obojí vysoce praktické věci, skvělý nápad i realizace.

Na závěr jsem si ještě poslechl Lukáše Jelínka, který mluvil o open source ve zdravotnictví – máme přislíbeno, že na LinuxEXPRESu vyjde článek, rozhodně je o čem psát (a poslouchat).

Pro mě tím konference skončila, protože jsem se musel vydat domů. Sobotní program, kdy proběhla diskuze o překladech, jsem už bohužel neviděl – doufám, že se objeví nějaké postřehy od jiných lidí. Hlavně mě zajímá, jestli se podaří nastartovat slovenské překlady, které jsou diplomaticky řečeno nevyhovující.

## **Co bylo dobře a co je třeba zlepšit**

Konference se celkově podařila, moc se mi líbí sborník, který se skutečně povedl jak formou, tak obsahem (včetně ISBN, což přilákalo lidi z univerzit). Organizace byla výborná, ubytování a stravování byly bez problémů. To jsou věci, které můžou pobyt znepříjemnit, zde vše fungovalo výborně.

S organizátory jsme už na místě debatovali nad některými body, které se nepodařilo realizovat podle předpokladů, nebo jsme na ně při přípravách nemysleli. Některé jsou specifické pro tuto akci, jiné jsou problémem také v případě jiných konferencí, které jsem navštívil – vycházím ze svých zkušeností.

- Akci chybí logo, má nezapamatovatelný název, nezapamatovatelnou adresu webu a samotný web taky není moc funkční (nepěkný vzhled, špatné ovládání a špatná navigace). Složitý postup při odesílání příspěvků a registraci. Není možné uhýbat špatnému redakčnímu systému, bylo moc vidět, že to nefunguje. Koupit doménu, nainstalovat WordPress a světlé téma vzhledu, nekomplikovat registraci účastníků.
- Zřejmě pozdní oznámení o konání akce (konec zimy) a možná také ne zcela vhodné datum (svátky a dovolené). K diskuzi.
- Nízká marketingová aktivita mnoho lidí akci zřejmě vůbec nezaznamenalo. Neproběhla informační vlna, nepoužily se sociální služby. V kombinaci se špatnou URL a dlouhým názvem smrtící koktejl. Návštěvnost byla přes sto lidí, což není špatné, ale mohlo to být lepší – vždy to může být lepší.
- Nejasné publikum nebylo jasně "řečeno", pro koho je akce určená a jaký bude mít charakter. Na akademickou akci byla konference příjemně neakademická, na učitelskou konferenci jí chyběli učitelé, studenti a konkrétní výukový materiál – čest výjimkám. Pro komunitu také nebyla – typičtí komunitní uživatelé tam byli pomálu.
- Někteří potenciální partneři se z výše uvedených důvodů nezúčastnili.
- Zájem by se zvýšil, pokud by byly přednášky nahrávány a případně streamovány. Z debaty vyplynulo, že je to spíše nereálné, protože nejsou odborníci, kteří by vše zajistili.
- Nefunkční klimatizace a absence zásuvek jsou sice technické drobnosti, ale konferenci docela znepříjemnily.
- Cena za odborné práce je skvělý nápad, který by bylo dobré rozvinout, protože nese jasné výsledky.
- Akci je nezbytné medializovat, jediný novinář, který měl přijít, se nedostavil, byť se zpětně omluvil.

Můj názor je, že by se akce měla zaměřit na praktickou výuku na středních, případně vysokých školách. Tzn. prezentovat konkrétní návody a postupy. Linuxová teorie učitelům k ničemu není. Organizačně je vše v podstatě bez problémů, nyní by bylo fajn upřesnit dramaturgii. Možná by se mohla navázat spolupráce s konferencí Počítač ve škole (http://gynome.nmnm.cz/konference/).

Je tu šance vytvořit ve spolupráci s dalšími subjekty a osobnostmi česko- -slovenskou konferenci učitelů a studentů, která se bude věnovat jen otevřenému softwaru – např. Open source ve vzdělávání. Našlápnuto je pěkně.

*Vlastimil Ott, vlastimil@e-ott.info*

Autorem fotek na další straně je Vlastimil Ott.

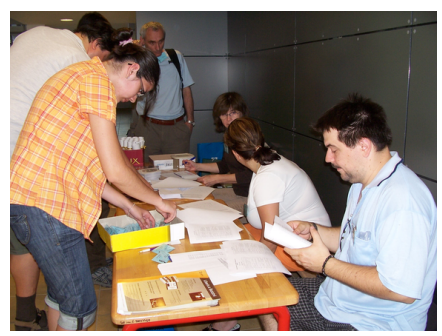

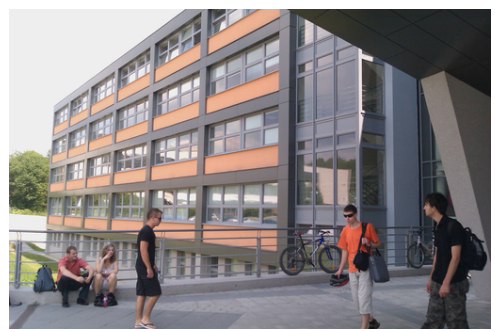

Registrace na konferenci (levé foto) Nová budova Žilinské univerzity (pravé foto)

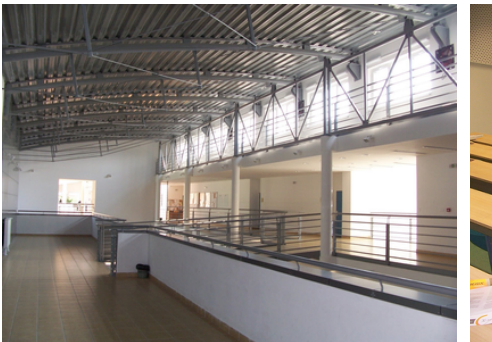

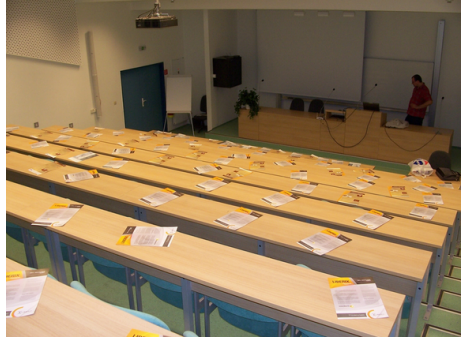

Pohled zevnitř (levé foto) Aula  $5$  – je zaseto, může se začít (pravé foto)

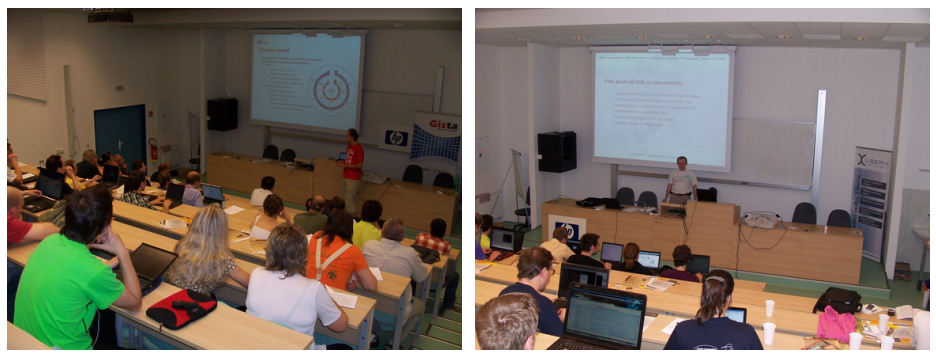

Radek Vokál z Red Hatu (levé foto) Lukáš Jelínek a téma OSS ve zdravotnictví (pravé foto)

Více fotek z akce lze nalézt na http://picasaweb.google.com/LiberixOPS/ OtvorenySoftverVoVzdelavaniVyskumeAVITRieseniachZilina2010

# Postřehy z T<sub>E</sub>Xové dvojkonference

Jaroslav Hajtmar

Při příležitosti dvacátého výročí založení sdružení  $\mathcal{L}_{\mathcal{S}}$ TUG se uskutečnila významná T<sub>E</sub>Xová dvojkonference – čtvrtý mítink CONT<sub>E</sub>XTistů a LuaT<sub>E</sub>Xistů (ve zkratce 4CM; meeting.contextgarden.net/2010) a třetí ročník T<sub>E</sub>Xperience (3TE; striz9.fame.utb.cz/texperience/index2010.htm). V příspěvku zmíněné fotky jsou ze sbírek Franse Goddijna a cestovatele Milana Štourače.

Čtvrté mezinárodní setkání CONT<sub>E</sub>XTistů proběhlo od pondělí 13. do soboty 18. září 2010 nedaleko od Prahy, v Břežanech (kousek od Týnce nad Sázavou), na Mlýně Brejlov, http://brejlov.cz/. Na tuto akci průběžně navázala 3. konference TEXperience, která byla na stejném místě neformálně zahájena ve čtvrtek 16. září a probíhala až do neděle 19. září 2010. Jak již název místa napovídá, konference probíhaly v prostorách bývalého mlýna ležícího na Sázavě. Každý CONT<sub>EXT</sub> mítink je významným pracovním setkáním vývojářů CONTEXTu a místem, kde se s vývojáři může běžný uživatel osobně setkat. Mítinky jsou plánovány s ročním předstihem a program vzniká průběžně.

Osobně používám ConTEXt již několik let a letos se mi naskytla jedinečná možnost, která se nebude jen tak opakovat – zúčastnit se tohoto setkání v České republice. První tři CONTEXT mítinky proběhly v zahraničí: v holandském Epenu (http://meeting.contextgarden.net/2007/), slovinské Bohinji (http://meeting.contextgarden.net/2008/) a holandském městě Haag (http://www.ntg.nl/EuroTeX2009/).

Hlavní vývojáři – Hans Hagen (CONT<sub>EXT</sub>, LuaT<sub>EX</sub>) a Taco Hoekwater (LuaTEX, METAPOST) – vytvořili rozsáhlý několikadenní program nabitý přednáškami, prezentacemi, diskuzemi a workshopy. Stejně jako v předchozích letech byl záběr programu velmi široký a neformálním nosným tématem bylo: "CONT<sub>EXT</sub> typesetting documentation, teach as we preach "(Dokumentace CONTEXTu, učte dle našich kázání). Přispět mohl každý, kdo měl co říci k tomu, jak lze využívat a používat CONT<sub>EXT</sub> nebo jak CONT<sub>EXT</sub> vylepšit.

Více o CONTEXTU a LuaTEXU viz především webové stránky CONTEXT garden, http://wiki.contextgarden.net/, a domovské stránky firmy Hanse Hagena PRAGMA ADE, http://www.pragma-ade.com/. Začátečníkům systému CONTEXT lze doporučit překlad příručky "Exkurze do CONTEXTu" od Víta Zýky a jeho spolupracovníků publikovaný ve Zpravodaji 2–4/2006.

Obě konference byly organizovány sdružením C<sub>S</sub>TUG a Univerzitou Tomáše Bati ve Zlíně, konkrétně Fakultou managementu a ekonomiky Ústavem statistiky a kvantitativních metod. Mezi sponzory byla finská společnost K-Patents Process

Instruments, česká společnost Korunní a řada jedinců. Záštitu nad akcemi převzalo Ministerstvo školství, mládeže a tělovýchovy České republiky.

Organizační výbor ve složení Jano Kula, Pavel Stříž, Mojca Miklavec, Karel Píška, Jaroslav Hajtmar, Miloš Brejcha, Tomáš Hála, Leona Tolarová, Milan Stříž, Yvona Střížová a Martin Stříž přivítal v pondělí 13. září 2010 celkem 31 účastníků z 11 zemí. Ve čtvrtek a pátek 16. a 17. září 2010 se počet navýšil o české účastníky 3TE na celkových 47 účastníků. Jen pro zajímavost uvádím, že na konferenci byl přítomen i účastník z Kanady (původem Ind) nebo účastnice dokonce až z Jihoafrické republiky. Pole účastníků bylo velmi různorodé a zahrnovalo všechny kategorie uživatelů – od úplných nováčků až po zkušené CONTEXTOVé a LuaTEXOVé profesionály.

Hlavními postavami 4CM byli Hans Hagen, Taco Hoekwater, Arthur Reutenauer, Mojca Miklavec, Luigi Scarso, Wolfgang Schuster, Patrick Gundlach, Alan Braslau atd. Všechna tato jména jsem velmi dobře znal z frekventované e-mailové konference uživatelů systému CONTEXT, ntg-context@ntg.nl.

Na 3TE nemohly též chybět české TEXové osobnosti jako Zdeněk Wagner, Karel Horák, Petr Olšák, Tomáš Hála, Jiří Rybička a další. Průběh obou T<sub>F</sub>Xových konferencí průběžně dokumentoval svým Canonem Frans Goddijn z Holandska, jehož vybrané snímky z konference můžete nalézt na jeho webových stránkách, viz http://www.kostverlorenvaart.nl/context2010/.

Většina organizátorů přijela na místo konání již v neděli a začala připravovat techniku a všechno potřebné vybavení. Pavel Stříž "zaměstnal" stejně jako na minulých akcích celou rodinu a spolu s dalšími pomocníky připravili během neděle a pondělí dopoledne vše potřebné tak, aby konference mohla být podle programu zahájena. Pavlův otec – Milan Stříž – v průběhu pondělka fungoval mj. jako taxikář a průběžně přivážel z vlakového a autobusového nádraží jednotlivé účastníky či celé skupinky. Rozváželi i Miloš Brejcha, Leona Tolarová a další.

Při příjezdu a registraci byl každý účastník přivítán "panákem" Milanovy ořechovky, popř. pravé slivovice, které měly u všech účastníků veliký ohlas. Každý z účastníků při registraci obdržel množství pracovních materiálů, manuálů, brožurek a drobných i objemných dárkových předmětů, mezi nimiž vévodila mj. objemná několikakilová "bichle" fontů od Pavla Stříže (pod pracovním názvem kniha fontíků tři, představená poprvé na OSSConf2010 v Žilině na začátku července 2010); hodnotná publikace *Typografická písma Vojtěcha Preissiga* od Otakara Karlase z roku 2009 (zahraniční účastníci obdrželi anglickou verzi, čeští účastníci naopak verzi českou); ConTEXtmítinkové tričko se stylovým linorytovým potiskem nebo např. i láhev pravé moravské "ConT<sub>EXT</sub> slivovitz" od Milana Stříže.

Hlavní konferenční místnost – T $\overline{F}X$ room – byla umístěna ve druhém patře hlavní budovy. Každý účastník měl připravený vlastní stůl a připojení notebooků jednotlivých účastníků k internetu zajišťovalo několik wifi-accesspointů. Všechny přednášky včetně všech prezentací (slideshow) se natáčely na video, potřebné

vybavení a techniku obsluhovali v průběhu celé dvojkonference Miloš Brejcha, Lubor Homolka a Pavel Stříž.

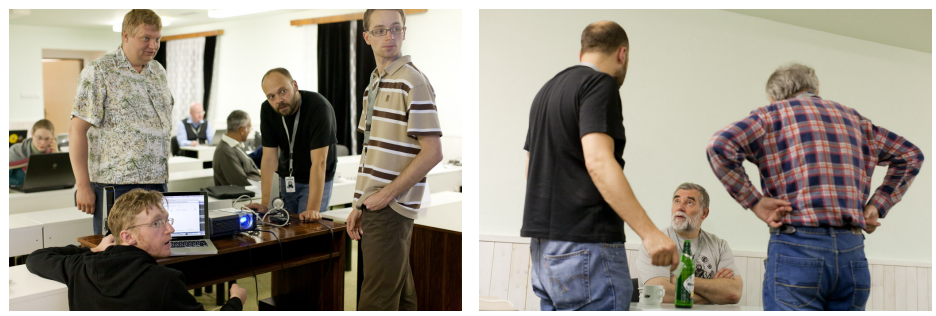

Levá fotka, technici v akci: Arthur Reutenauer (klečící), Miloš Brejcha, Jano Kula a Lubor Homolka. Pravá fotka, diskuze: Jano Kula, Milan Stříž a Karel Píška. Z kolekce Franse Goddijna.

Vlastní neoficiální program začal vlastně ihned po registraci a večeři kolem 20. hodiny workshopem CONTEXT installation clinic, po jehož ukončení byly Taco Hoekwaterem a Janem Kulou doladěny poslední úpravy oficiálního programu 4CM na dny další. Nebudu detailně program popisovat – můžete jej nalézt např. na http://meeting.contextgarden.net/2010/programme.shtml. Program byl velmi různorodý a pestrý a každý z účastníků měl možnost si vybrat ze široké nabídky témat. Když se podíváte do časového rozpisu, snadno zjistíte, že oficiální denní program končil občas až po půl jedenácté. Řadu účastníků jste však mohli v TEXroomu zastihnout buď při diskuzi nebo nad notebookem i po druhé hodině ranní.

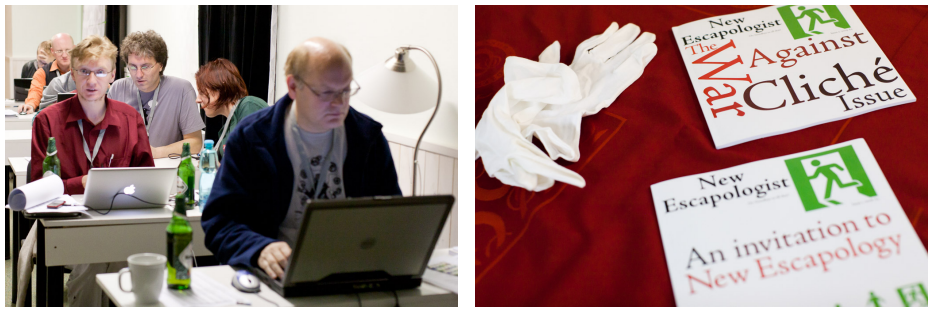

Levá fotka, konferenční místnost – TEXroom – v popředí Arthur Reutenauer a Hans Hagen (vpravo). Pravá fotka, výstavka Tima Eyreho v RESting room: představení časopisu *New Escapologist*, http://newescapologist.co.uk/. F.G.

Ranní program začínal pravidelně v 9.00 hodin a kromě krátkých "coffeebreaků" a přestávek na oběd a večeři se neustále pracovalo. Dokonce i po skončení

denního programu jste mohli zaregistrovat skupinky účastníků diskutujících s vývojáři či mezi sebou navzájem. V odpočinkovém sálu –  $R$ E $Sting$  room – bylo možné najít posterovou sekci a výstavky nakladatelů, tvůrců písem a editorů.

Vzhledem k tomu, že "Nejen prací živ je člověk!" a relaxovat je třeba, tak na čtvrtek 16. 9. organizátoři naplánovali relaxační odpoledne a večer. Po obědě jsme všichni společně vyrazili na pěší výlet do nedalekého Týnce nad Sázavou, kde jsme navštívili místní hrad, jehož součástí je známá románská rotunda. Na hradě jsme navštívili také místní muzeum s řadou zajímavých expozic a galerii výstavy keramiky, obrazů a soch.

Kulturní zážitek byl završen exkurzí do Benešovského pivovaru (http:// www.pivovarferdinand.cz/), kde nám místní sládek zprostředkoval prohlídku provozu a krátké posezení nad ochutnávkou jejich tekutého sortimentu – piva Ferdinand. Z pivovaru nás ve večerních hodinách autobus přivezl zpět na Brejlov, kde na nás čekala večeře s barbecue, kulturním programem a skvělou muzikou od cimbálové kapely Pentla, která nám vyhrávala do pozdních nočních hodin.

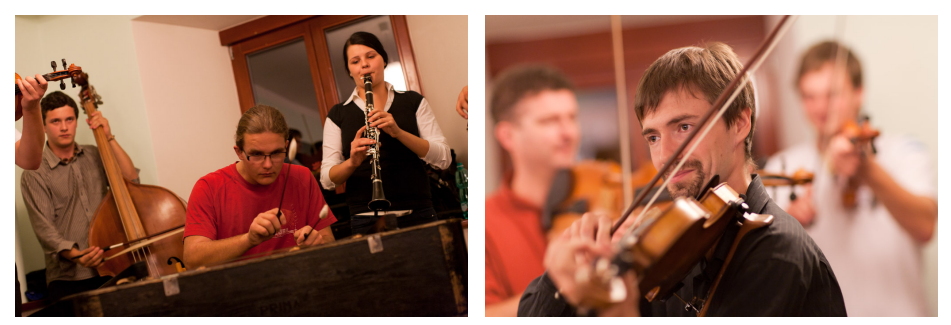

Cimbálová skupina Pentla digitálním fotoaparátem Franse Goddijna.

V pátek pokračoval řádný odborný program, do něhož byly zakomponovány mj. i přednášky českých kolegů – Davida Březiny (General Issues in Multiscript Typography), Karla Píšky (Fonts with Complex OpenType Tables) či Karla Horáka (Do It Better. . . ). 4CM byl zakončen dvěma paralelně běžícími večerními workshopy (CONTEXT for Beginners; Lua for Beginners), které umožnily začátečníkům seznámit se se základy práce s CONT<sub>EXTem</sub>, popř. se základy programování v jazyce Lua.

Součástí ukončovacího ceremoniálu 4CM bylo vyhodnocení nejaktivnějšího člena ntg-context mailového listu (stal se jím SuperWolfgang Schuster) a představení místa, které bude hostit následující ročník mítinku. Průvodcem představení místa dalšího setkání (http://meeting.contextgarden.net/2011/) byl Arthur Reutenauer. Páté setkání CONTEXTistů je naplánováno na termín 19. až 24. září 2011 a uskuteční se ve Francii na ostrově Porquerolles, který se nachází u Francouzské riviéry (nejbližší velké město je Toulon). Toto místo bude

v příštím roce hostit vývojáře a uživatele ConTEXtu a LuaTEXu a jednotlivým uživatelům a vývojářům poskytne možnost, aby prezentovali své výsledky, zkušenosti a představy o budoucím vývoji. V závěru účastníci poděkovali sponzorům a taktéž organizátorům za jejich práci. Velký dík patřil zejména Jano Kulovi, Pavlu Střížovi a jeho rodině, jejichž velkým přičiněním celá akce proběhla od začátku až do konce hladce a bezproblémově.

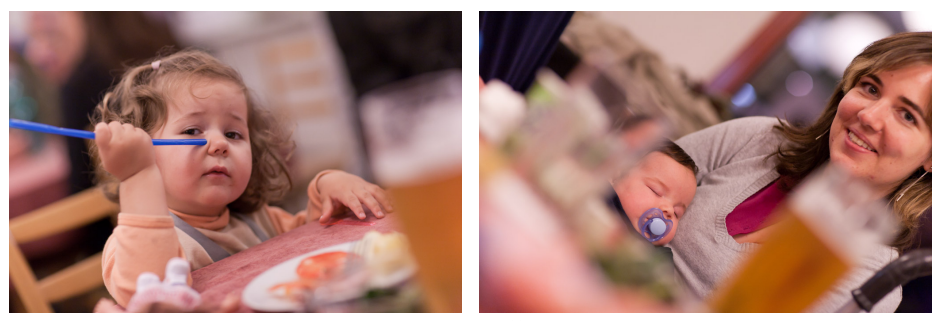

Nejmladší účastnice konferencí – Natálka Štěpničková. Pravá fotka, nejmladší účastník – tříměsíční Toníček Štěpnička v náručí maminky. Též ze sbírky F.G.

Ačkoliv byla 4CM oficiálně ukončena v pátek večer, poslední konferenční příspěvky zazněly v sobotním dopoledním programu. Po odpolední přestávce pak neformálně zahájil Zdeněk Wagner navazující konferenci – třetí ročník TEXperience. Vzhledem k tomu, že větší část zahraničních účastníků 4CM byla i nadále přítomna, proběhl i zbytek sobotního odborného programu 3TE v angličtině. Bylo možné vyslechnout mou přednášku o knihovně ScanCSV.lua, o písmu Skolar od Davida Březiny, značení korekturních obtahů od Tomáše Hály, po přestávce pak o systému TEXonWeb od Jana Přichystala, sazbě *Bibliografie americké literatury v českých překladech: 2000 & 2010* od Romana Trušníka a využití pravidel *sort* a *merge* pro indické jazyky.

Sobotní noční program pokračoval křtem vítězné soutěžní knihy *Všechna Editina tajemství* Zdeňka Wagnera, jeho autorským čtením fejetonů a v pozdních hodinách jej zakončil Milan Štourač křtem svého druhého cestopisu *Barvitosti toulek* a povídáním o svých cestách do Íránu a Ázerbájdžánu. Několik fotek z Íránu a jedna z Ázerbájdžánu je na další straně.

Náročný konferenční program se nachýlil ke konci. V neděli po snídani proběhlo posledních pět přednášek. Vzhledem k tomu, že všichni zahraniční účastníci již odjížděli, shodli jsme se na tom, že nedělní program proběhne výhradně v češtině. Program zahájil Petr Olšák svým tutoriálem Matematika a vnitřní algoritmy TEXu a po něm se vystřídali se svými zajímavými příspěvky Mirek Olšák, Jan Štěpnička a Jan Šustek.

T<sub>E</sub>Xovým "fajnšmekrům" bych obzvláště rád doporučil seznámit se s příspěvky Jana Štěpničky a Jana Šustka – Využití TEXu při organizaci Mezinárodní

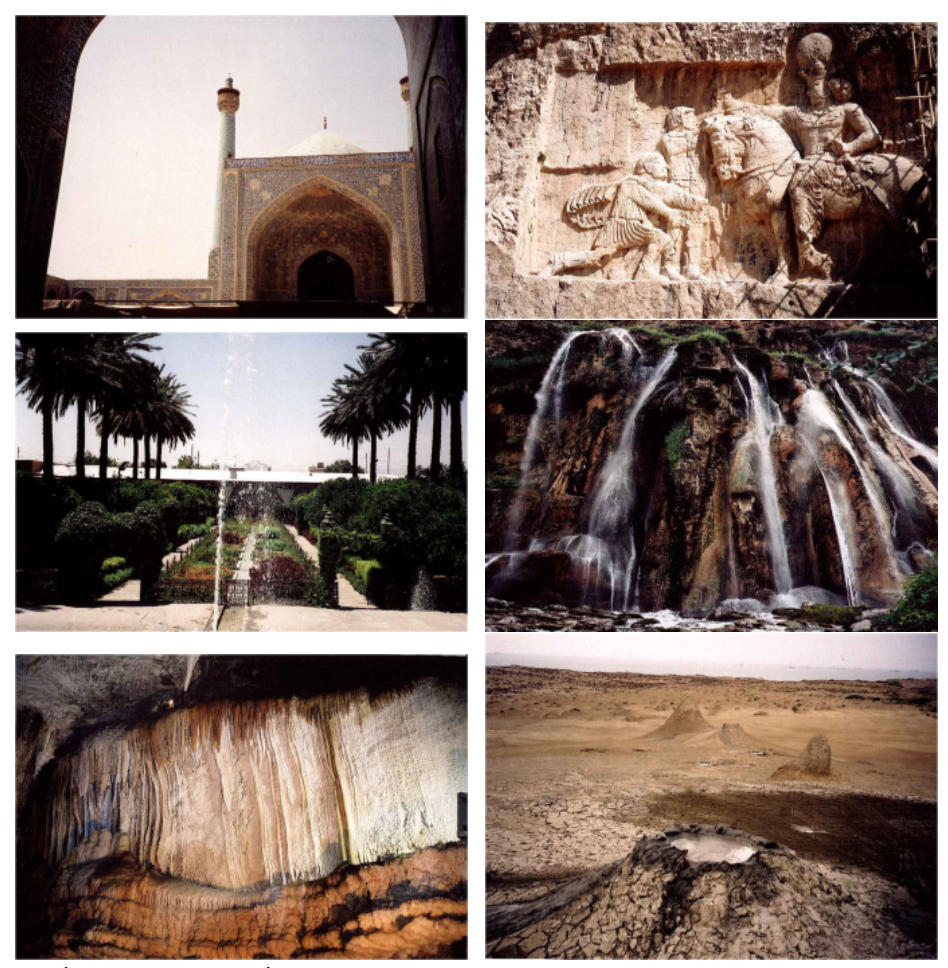

Írán a jedenkrát Ázerbájdžán (pravý dolní roh) očima Milana Štourače.

matematické soutěže Vojtěcha Jarníka a příspěvkem Jana Šustka – O makrech, která umí aritmetiku s velkými čísly. Všechny přítomné velmi pobavil humorný příspěvek Jana Štěpničky – Stavebně TEXnická praxe, LATEX2rtf a proč jsou ČSN Arialem, který popisoval vskutku detektivní pátrání po autorovi předpisu, který zakotvuje nutnost používání písma Arial při sazbě českých státních norem (ČSN).

Závěr 3TE patřil Miloši Brejchovi, který představil okolí konání příštího ročníku TEXperience. 4TE by se měla v říjnu 2011 uskutečnit v oblasti Plzně. Po oficiálním zakončení se již mohli účastníci rozjet ke svým domovům, aby pro organizátory nastal okamžik druhé směny – balení, uklízení. . .

Ze svého pohledu musím zhodnotit absolvovaný týden jako jeden velký zážitek. Osobní setkání s lidmi, kteří jsou v e-mailových konferencích on-line připraveni velkoryse zodpovědět i velmi začátečnické dotazy, s lidmi, kteří Knuthovu štafetu přesouvají na další a další mety. Z načerpaných informací budu asi velmi dlouho těžit a čerpat. Část příspěvků z konferencí je dobře zdokumentována v konferenčním sborníku, který obdrželi zahraniční účastníci. Věřím a doufám, že se i další, zatím nezveřejněné příspěvky objeví v různých dalších sbornících a materiálech pro poučení a inspiraci široké TEXové veřejnosti. U nás je takovým zprostředkujícím médiem Zpravodaj  $\mathcal{L}$ TUG, kde by přetištěný sborník a další příspěvky měly být otištěny a po roce budou zveřejněny v úplné elektronické podobě na webu Zpravodaje. Vybrané české příspěvky a překlady z angličtiny se objevují a objeví v časopisu openMagazin.

Co říci závěrem? Snad jen poděkování! Všem, kdo se jakýmkoliv způsobem zasloužili o to, aby konference úspěšně proběhly, patří velké poděkování. Speciální poděkování asi zaslouží zejména Jano Kula, který by mohl jistě mnoho vyprávět o tom, jak se "dělá" významná mezinárodní T<sub>E</sub>Xová konference "na samotě u lesa". Speciální dík patří dozajista i Pavlu Střížovi a jeho rodině – ti se zásadním způsobem, organizačně i materiálně, zasloužili o hladký průběh obou konferencí, dík patří i všem pomocníkům, kteří zabezpečovali obsluhu, dovozy a odvozy techniky a lidí, překládání pro méně jazykově vybavené atd.

Všem "ufounům" (jak označuje od předminulého ročníku T<sub>E</sub>Xperience moje manželka TEXové nadšence) mohu jen a jen (aspoň občas) doporučit něco takového absolvovat – stojí to vážně za to!

Program a abstrakty příspěvků z 4CM jsou k nalezení na této webové adrese http://meeting.contextgarden.net/2010/, k některým jsou dostupné i prezentace a zdrojové kódy. Podrobnější informace a galerie fotek z 3TE a ročníků dřívějších jsou k mání na http://striz9.fame.utb.cz/texperience/#fotky.

Na viděnou na Plzeňsku (rok 2011), Ostravsku (rok 2012) či opět na Brejlově u Prahy (rok 2013), kde bude repeté dvojkonference uživatelů CONTEXTu a LuaTEXu a dalšího ročníku TEXperience!

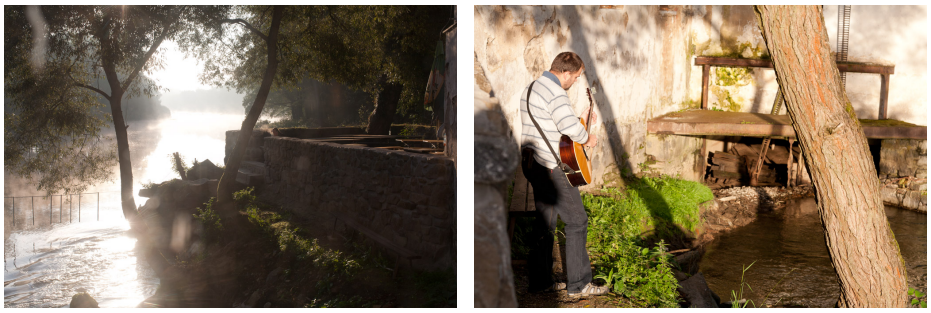

Levá fotka, pohled na terasu na Brejlově a řeku Sázavu. Pravá fotka, autor příspěvku – Jaroslav Hajtmar s akordy u jezu. F.G.

Pavlína Habrovanská

Zpráva z konference TEXperience 2010, jež se týkala typografického systému TEX, volně šířeného počítačového programu na přípravu kvalitní elektronické sazby [1, 2], shrnuje přednesené příspěvky, které se zabývaly hlavně novými možnostmi využití TEXu, formátů a programů od něj odvozených. V závěru zprávy je připojen slovníček nejdůležitějších pojmů pro snazší orientaci v textu a seznam použité literatury.<sup>1</sup>

# **Úvodem**

Ve dnech 17. – 19. 9. roku 2010 se konal třetí ročník konference TEXperience 2010 v mlýně Brejlov u Týnce nad Sázavou – http://striz9.fame.utb.cz/ texperience/index2010.htm.

Navazoval na mezinárodní konferenci CONTEXT konanou na stejném místě a protože valná většina účastníků zůstala i na TEXperience, byly všechny přednášky a workshopy předneseny v anglickém jazyce (až na poslední půlden, kdy zahraniční hosté již odcestovali do různých koutů světa).

Konference se týkala typografického systému TEX a proběhla pod záštitou sdružení  $\mathcal{L}$ TUG (Czechoslovak TEX Users Group = Československé sdružení uživatelů TEXu) – http://www.cstug.cz/. Posláním tohoto sdružení je podpora kvalitní typografie a programového vybavení pro ni, především sázecího systému TEX a příbuzných programů.

# **Přednášky v pátek 17. 9. 2010**

## **Hans Hagen: Novinky v LuaTEXu a ConTEXtu**

Konferenci T<sub>E</sub>Xperience 2010 zahájil příspěvek Holanďana Hanse Hagena, hlavního autora a vývojáře CONT<sub>EXT</sub>u. Týkala se vývoje v oblasti formátu CONT<sub>EXT</sub> a programu LuaTEX. Některé změny a rozšíření jsou jen zkouškou nebo návrhem, ale ostatní mohou zůstat a být volně užívány.

<sup>1</sup>Přebráno a částečně upraveno z: Habrovanská Pavlína. Zpráva z konference TEXperience 2010. *Inflow: information journal* [online]. 2010, roč. 3, č. 11 [cit. 2011-01-13]. Dostupný z WWW: <http://www.inflow.cz/zprava-z-konference-texperience-2010>. ISSN 1802-9736.

## Fotodokumentace od Pavlíny Habrovanské

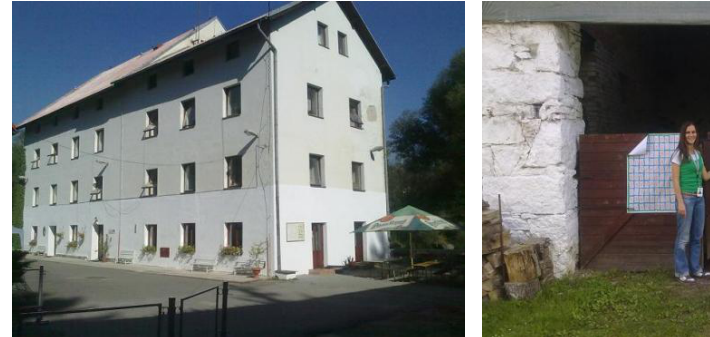

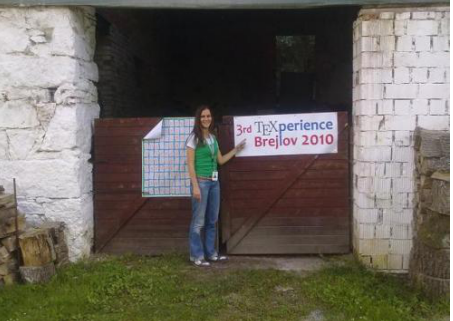

Místo konference Autorka zprávy a logo konference

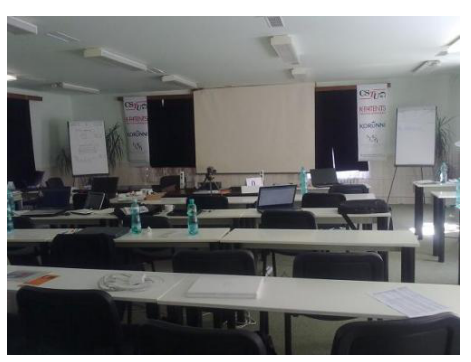

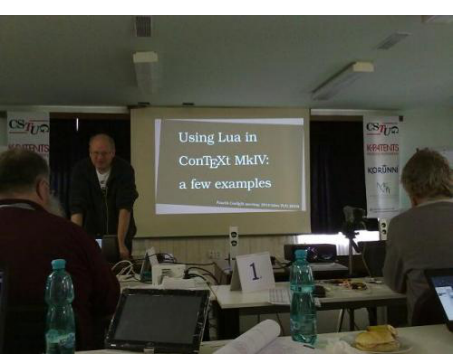

Přednáškový sál Přednáška Hanse Hagena

## Taco Hoekwater: Současný stav LuaT<sub>E</sub>Xu

Lua je programovací jazyk a ve spojení s TEXem nabízí nové možnosti. V současné době je k dispozici verze LuaTEXu 0.60. Integruje v sobě knihovny pro přímou práci s PDF, tvorbu vektorové grafiky a další. Zdrojový kód LuaT<sub>E</sub>Xu je kompletně v jazyce C oproti původnímu TEXu, který je napsán v Pascalu. Snaží se dodržovat původní koncept dokumentovaného programování, kdy je zdrojový kód rozdělen na malé úseky a každému předchází text vysvětlující jeho funkčnost. Původní zdrojový kód TEXu (celý v jednom dlouhém souboru) byl tedy rozdělen do více menších souborů.

## **Arthur Reutenauer:**

# **Věčný problém – vzory pro dělení slov v Unicode i jinde**

Autor příspěvku se nejprve zabýval otázkou, proč potřebujeme v textu dělit slova. Někdy totiž narazíme na velmi dlouhé slovo (nejen v němčině), které

potřebujeme zlomit na konci řádku tak šikovně, aby nám v textu nevznikaly tzv. řeky. TEX umí sám lámat slova, a to pro různé jazyky, aby výsledek odpovídal konkrétním typografických a jazykových požadavkům. Také v něm existuje příkaz pro "násilné" zlomy – \hyphenation. Plány do budoucna směřují k rozšíření současně existujících vzorů a vývoji nových vzorů pro jednotlivé jazyky, aby bylo lámání automatické a přitom co nejpřesnější.

Zajímavostí je například české slovo v 7. pádě – "ubrouskem" – s jeho zlomem si T<sub>E</sub>X prozatím neporadí a přitom jeho tvar v 1. pádě zvládne rozdělit bez problémů.

#### **David Březina:**

**Hlavní problémy v sazbě textů obsahujících různé písmové systémy** Hlavní myšlenkou této přednášky byl fakt, že různá písma mají při sazbě různé problémy. Jak je tedy můžeme sladit dohromady? Jak si poradit s takovými jazyky, které píší zprava doleva, jako jsou arabština či hebrejština, když se nacházejí v textu společně s jazyky píšícími zleva doprava, jako je čeština, slovenština, angličtina, němčina, hindština, barmština, tamilština, atd.? Je potřeba mít dostatečný kontrast mezi různými typy písem, což zlepšuje jejich čitelnost.

Existují různé proporce ve fontech např. pro řečtinu, latinu nebo azbuku. Jednou z možností je změnit u některého fontu jeho velikost, aby výška písmen byla opticky ekvivalentní. A nesmíme zapomínat ani na to, že u jazyků píšících zprava doleva může být například lámání řádků někdy dosti ošidné.

Nakonec jsme vyslechli radu, že při sazbě a čtení takového textu musíme respektovat specifika jednotlivých jazyků a najít takový kompromis, aby výsledný text vypadal "přitažlivě" a příjemně se četl. Více informací na http://davi.cz/.

#### **Ulrik Vieth: Sazba matematiky s LuaL<sup>A</sup>TEXem a X<sub>H</sub>L<sup>A</sup>TEXem**

Autor byl osloven, aby provedl srovnání výstupů těchto dvou formátů při sazbě matematiky a při použití OpenType fontů. LuaTFX i X<sub>T</sub>TFX umějí na rozdíl od TEXu používat OpenType fonty, ale každý používá jinou implementaci.

#### **Karel Píška: O tvorbě, testování a použití složitého OpenType fontu**

Přednášející se zaměřil na plejádu nástrojů pro tvorbu fontů, rozebral jejich výhody a nevýhody (či chyby), přičemž se soustředil například na řešení ligatur u jednotlivých fontů.

#### **David Březina: Skolar – Písmo pro akademické publikace**

Autor příspěvku je zároveň autorem nového patkového fontu s názvem Skolar, který je vhodný především pro akademické publikace. Jedním z jeho hlavních

rysů jsou stejné patky u všech písmen, čímž je zaručen jednotný vzhled. Využívá se hlavně u vysoce strukturovaných textů; je v něm zřetelně rozlišen řez písma (kurzíva, tučné) a interpunkce. Je uzpůsoben změně velikosti (např. zmenšení v případě poznámek pod čarou, bibliografie), může být použit na horní a dolní index. Podporuje širokou plejádu jazyků a sazbu "různopísmenných" textů, dokáže sázet znaky s diakritikou i znaky fonetické. Je rovněž možná tvorba diagramů a šipek, sazba čísel a dalších znaků.

Font byl inspirován fonty Vojtěcha Preissiga. Autor se také zmínil o tom, že se odborná veřejnost zdá být poněkud konzervativní a očekává klasicky vypadající typ písma. Skolar je tedy klasický, ale zároveň pružný.

Více informací hledejte na http://www.type-together.com/Skolar.

#### **Piotr Strzelczyk:**

### **Krátká zpráva o novém vydání fontu Antykva Półtawskiego**

Antykva Półtawskiego je v Polsku velmi oblíbená rodina fontů (takřka "národní"). První pracovní verze byla vydána v květnu roku 2000 a od té doby byl font užit v mnoha publikacích, z nichž některé jsou skutečně prestižní. Obsahuje široký výběr variant, jednou z nich je i písmo, které vypadá, jako by se drolilo. Více informací na http://nowacki.strefa.pl/poltawski.html a http://www.gust.org.pl/projects/e-foundry/poltawski.

#### **Luigi Scarso: Hrátky s Flash animacemi**

Příspěvek pojednával o možnosti vytvářet pomocí TEXu (konkrétně ConTEXtu) flashové animace. Na slidech prezentace jsme mohli zhlédnout několik zajímavých příkladů včetně vykreslování goniometrických funkcí.

### **Karel Horák: Pořád je co zlepšovat**

Přednáška byla pojata prakticky a na příkladech zdrojových kódů maker shrnula některé typické typografické problémy, jako je např. lámání slov, mezery mezi znaky, barevné obrázky; také vyložila jejich přednosti při tvorbě v T<sub>E</sub>Xu.

### **Taco Hoekwater: Lua pro začátečníky**

První den ukončil večerní workshop Taca Hoekwatera, díky němuž si mohli všichni účastníci vyzkoušet programování v jazyce Lua. Vytrvalí posluchači tak dostáli heslu konference "T<sub>EX</sub>ujeme od rána do noci".

## **Přednášky v sobotu 18. 9. 2010**

#### **Taco Hoekwater: Lua pro milovníky fontů**

Druhý den započal dalším workshopem Taca Hoekwatera, tentokrát ukazoval, jakým způsobem LuaTEX načítá informace o fontech a probíral se jejich "vnitřnostmi".

#### **Willi Egger: Pořádání stran pro tisk + vytváření letáčků**

Autor přednášky podal zajímavé informace o uspořádávání stran pro tisk a vazbu brožury. V některých velkých tiskárnách probíhá tisk na velký formát papíru, jenž je následně složen tak, aby číslování stran správně odpovídalo. Proto musí už sazba textu a čísel stran přesně "sedět" na typ skládání, což není jednoduchý úkol. Přednášející nám ukázal několik různých šablon, podle kterých je možno takovou brožuru vytvořit. Tento postup lze využít i pro lepenou vazbu knihy, ať už se jedná o jednostranný či oboustranný tisk.

Následně pokračoval možnostmi vytváření letáčků, které rozdělil do čtyř typů podle způsobu skládání a počtu stran. Jsou to: "triptych" (6 stran), "dvojité okno" (8 stran), "rozkládací letáček" (8, 10, 12 stran) a "letáček typu mapa" (12 stran).

### **John Haltiwanger: Navrhovaná postupová gramatika pro předformátování s mnoha výstupy**

Autor příspěvku prezentoval teze svojí diplomové práce, v níž šlo o fakt, že typografický systém TEX je pro hodně lidí (i akademiků hlavně v oblasti humanitních věd) příliš složitý, a tak jej tito nechtějí přijmout a sází na známé a osvědčené textové WYSIWYG editory. Proto je třeba zjednodušit jeho zápisy.

Také se zabýval publikováním v různých formátech, tedy nejen formou pro tisk (PDF), ale i pro web (HTML). Proto navrhl jistý preformát, ve kterém se dokument napíše a následně se automatickými nástroji převede do cílové reprezentace (TEX, HTML).

#### **Taco Hoekwater: Typografie dospěla**

Pojednání o projektu "Orientální jazyky v T<sub>E</sub>Xu". Po několika letech výzkumu je možno říct, že úspěšně uzavřel problematiku "odstavcové" arabské typografie. Autor to demonstroval na příkladech z Koránu v LuaT<sub>E</sub>Xu a CONT<sub>EXTU</sub>.

#### **Hans Hagen: Arabské odstavce**

Tento příspěvek plynule navázal na předchozí. Byl spíše demonstračního charakteru, takže nám autor ukazoval jednotlivé detailní rozdíly v možnostech sazby arabských textů.

### **Jaroslav Hajtmar: Knihovna ScanCSV.lua**

Přednáška nás seznámila s CSV soubory (Comma Separated Values), ve kterých jsou často data ukládána při procesu jejich automatického zpracování. Konkrétně se zaměřila na autorovu knihovnu ScanCSV.lua a metody její tvorby. Autor také přímo ukázal, jak se dají snadno a rychle vytvářet dopisy, zprávy, formuláře, certifikáty, vizitky, oboustranné kartičky, tabulky, animace apod. při použití vnějších CSV databází.

## **Tomáš Hála:**

**Označování korekturních obtahů a jeho implementace v systému TEX** Přednáška zaměřená na praxi v nakladatelství, konkrétně na označování korekturních obtahů, nám představila možnost jak využít pro tuto práci systém TEX. Autor představil makrobalíček thproof, který umožní vložit do strany metadata o dokumentu pro jeho snazší identifikaci po vytištění a po provedení korektur.

## **Roman Trušník: Sazba Bibliografie americké literatury v českých překladech: 2000 & 2010**

Pan Trušník se nejprve krátce zastavil u jakési stagnace vývoje a inovací na humanitně zaměřených školách. Poté představil dva uskutečněné projekty, ve kterých šlo o zmapování veškeré vydané americké literatury v českých překladech u nás. První díl Bibliografie americké literatury v českém překladu byl vydán v roce 2000 a byl vytvořen v programu Aldus PageMaker 5.0.

Druhý díl se editoři, poučeni z chyb, rozhodli zpracovávat a sázet v programu TEX, což se jim jevilo jako nejlepší řešení. Druhý díl vyšel v roce (2010) a zlepšení oproti prvnímu dílu je skutečně znatelné, nehledě na fakt, že editoři používali pro svou práci pouze volně dostupné programy a aplikace – operační systém Linux, program X<sub>H</sub>L<sup>T</sup>FX a textový editor GIMP.

## Jan Přichystal: Povídání k T<sub>E</sub>XonWeb

Užitečný nástroj dostupný na webu TEXonWeb je určen pro zájemce o kvalitní sazbu, kteří s T<sub>E</sub>Xem teprve začínají a chtějí si zjednodušit počáteční práci. Na stránce http://tex.mendelu.cz/ mohou využít již připravené struktury a sázet pomocí webového prohlížeče. Pro snadnější ovládání je zde umístěna dokumentace.

## **Zdeněk Wagner: Vývoj pravidel pro abecední řazení v indických jazycích programe Xindy**

Přednáška o aplikaci Xindy ukázala nové možnosti sazby rejstříků i pro texty psané nelatinkovým písmem. Měli jsme možnost zhlédnout množství příkladů týkajících se třeba řešení spřežek, diakritiky a speciálních značek.

### **Společenské události**

Po této přednášce se konal křest vítězné knihy v každoročně pořádané soutěži Kniha na TEXperience – http://striz9.fame.utb.cz/texperience/2010/ soutez.htm, jíž se stala kniha povídek *Všechna Editina tajemství* autora Zdeňka Wagnera.

Následovalo autorské čtení a potom další "oddechová" část konference – křest druhé knihy cestovatele Milana Štourače *Barvitosti toulek* a jeho přednáška o nedávno navštívených zemích Íránu a Ázerbájdžánu.

## **Přednášky v neděli 19. 9. 2010**

### Petr Olšák: Matematika a vnitřní algoritmy T<sub>E</sub>Xu

Poslední den konference začal tutoriálem pana Petra Olšáka, který zahájil sérii přednášek v českém jazyce a pojednával o sazbě matematických výrazů. Zabýval se tím, jak TEX zpracuje matematický zápis na vstupu: rozdělí jej do tzv. atomů, kdy každý sestává ze základu, exponentu a indexu, které jsou opět atomy (rekurzivní struktura). Sazba každého atomu je dále ovlivněna jeho typem, který mu TEX přiřazuje, a umožňuje uživateli jej předefinovat (např. před a za znaménko + se vloží mezera o určité velikosti, matematické proměnné se sází matematickou kurzívou apod.). Přednášející vysvětloval také, jak lze sazbu těchto atomů ovlivňovat.

## **Jan Štěpnička a Jan Šustek: Využití TEXu při organizaci Mezinárodní matematické soutěže Vojtěcha Jarníka**

Ostravská univerzita letos pořádala již 20. ročník Mezinárodní matematické soutěže Vojtěcha Jarníka. Pro její organizaci již několik let používá systém T<sub>E</sub>X, aby si ušetřila práci. Kromě možnosti nahlédnutí do zdrojového kódu jsme se sami stali fiktivními soutěžícími a tři z nás si dokonce odnesli ceny.

Zajímavostí byla mj. otázka řazení soutěžících podle příjmení. Organizátoři zvolili anglickou abecedu jako normu řazení, protože užití několika abeced podle národnosti soutěžícího by mohlo působit zmatky.

## **Mirek Olšák: VyTEXčení – tisk vysvědčení ze školy online**

Nejmladší přednášející představil svůj maturitní projekt, čímž byl program pro snadnější a automatičtější tvorbu vysvědčení na gymnáziu v Praze. Ukázal, jak funguje a jaké nové možnosti nabízí. Pro učitele je to jistě zajímavá aplikace.

## **Jan Šustek: O makrech, která umí aritmetiku s velkými čísly**

Autor příspěvku demonstroval, jak lze v TEXu simulovat postupy typické pro procedurální programovací jazyky, jež zahrnují zejména volání podprogramů,

které sám o sobě TEX nepodporuje. Demonstrace byla provedena na aritmetice s velkými čísly, konkrétně na vyčíslení mocniny s vysokým mocnitelem a na Ackermannově funkci.

## **Jan Štěpnička:**

## **Stavebně TEXnická praxe, LATEX2rtf a proč jsou ČSN Arialem**

Jan Štěpnička nejprve krátce pohovořil o možnostech konverze LATEXového dokumentu ve formátu PDF do formátu editovatelného RTF, což je výhodné, zejména chceme-li tento dokument dodatečně upravit. Pak se zastavil u typografie českých státních norem. Ty jsou v poslední době sázeny fontem Arial, který však není pro dlouhé texty vhodný z důvodu absence patek. Autor příspěvku tedy poslal dopis s touto připomínkou příslušné české instituci vydávající státní normy.

Odpověď pro něj nebyla nijak uspokojující, prý postupují podle šablony Evropské komise pro standardizaci (CEN), a tak se s tím nedá nic dělat. Nutno poznamenat, že postup dle této šablony není povinný, jen doporučený. Navíc se autor z odpovědi dozvěděl, že prý se typografií dnes už nikdo nezabývá (Jak absurdní!). Na závěr bylo připojeno doporučení, ať se případně obrátí na CEN.

Úsměvné, avšak zároveň i poněkud smutné bylo pokračování celé akce. Autor totiž posléze kontaktoval CEN, přičemž se mu dostalo odpovědi, že zavedený systém v sazbě norem funguje již několik let, a není proto důvod jej měnit. Na závěr bylo připojeno doporučení, ať se obrátí na příslušnou českou instituci. I přes počáteční neúspěch má však autor snahu v této iniciativě pokračovat a v příštím dopise se podepsat za celé sdružení CSTUG, s čímž jeho přítomní kolegové, ač se skeptickými poznámkami, jednohlasně souhlasili.

# **Slovníček pojmů**

- T<sub>EX</sub> (čteno [tech]) typografický systém napsaný v 70. letech prof. Donaldem E. Knuthem.
- Lua programovací jazyk vytvořený v roce 1993 skupinou Computer Graphics Technology Group na univerzitě v Rio de Janeiro v Brazílii, http://www.lua.org/.
- $\bullet$  LuaT<sub>E</sub>X pokračovatel programu T<sub>E</sub>X s vestavěným programovacím jazykem Lua.
- $X \nsubseteq T$ <sub>EX</sub> program založený na T<sub>EX</sub>u používající Unicode a podporující sazbu jazyků píšících zprava doleva.
- $\angle$  ET<sub>E</sub>X formát, neboli soubor maker pro snazší sazbu programem T<sub>E</sub>X.
- CONTEXT další z formátů TEXu.
- X<sub>T</sub>I<sup> $AT$ </sup>FX úprava I<sup>A</sup>T<sub>F</sub>X<sub>u</sub> pro použití programem X<sub>T</sub>T<sub>F</sub>X.
- $\bullet$  LualAT<sub>EX</sub> úprava LAT<sub>EX</sub>u pro použití programem LuaT<sub>EX</sub>.
- CSV (comma separated values) formát pro uložení dat do textového souboru.
- Font soubor všech znaků jednoho typu a řezu  $[2, s. 30]$ . Česky také písmo.
- Ligatura neboli tzv. slitek je grafický celek složený z několika (nejčastěji dvou) znaků, jejichž kresba se vhodně doplňuje nebo prolíná (např. dvojice písmen  $f + i \rightarrow fi$ ) [2, s. 32].
- $\bullet$  Makro konstrukce jazyka T<sub>EX</sub> umožňující pojmenovat často se opakující příkazy pro provádění sazby (zjednodušeně řečeno – podprogram).
- Sazba vytváření tiskové předlohy za použití knižního písma, jehož znaky mají různou šířku (tj. proporcionálního písma) [2, s. 24].
- Unicode způsob, jak v počítači ukládat znaky pomocí čísel, http:// unicode.org/.
- OpenType Font standard pro popis vektorových fontů, http://opentype. info/blog/.

# **Seznam použité literatury**

- [1] Olšák, Petr. *Typografický systém TEX.* 2. vydání. Brno: Konvoj, 2000. ISBN 80-85615-91-6.
- [2] Rybička, Jiří. *LATEX pro začátečníky.* 3. vydání. Brno: Konvoj, 2003. ISBN 80-7302-049-1.

*Pavlína Habrovanská pavlinahabrovanska@seznam.cz*

# **Pozvánky na akce**

- EuroBachoTEX 2011, 29. dubna až 3. května 2011, Bachotek, Polsko. http://www.gust.org.pl/bachotex/2011 *Aesthetics and effectiveness of the message, cultural contexts* is the working, temporary conference title.
- Otvorený softvér vo vzdelávaní, výskume a v IT riešeniach 2011, 6. až 10. července 2011, Slovenská republika. Na OSSConf2011 je vedle zvané přednášky na jeden den plánovaná TEXová sekce. http://ossconf2011.soit.sk/
- Pátý CONTEXT mítink, 19. až 24. září 2011, Porquerolles, Francie. http://meeting.contextgarden.net/2011/ The meeting will host CONTEXT and LuaTEX developers and users and gives you the opportunity to present your results, experiences and ideas on future development. The talks will be followed-up by tutorials on different CONTEXT and LuaTEX techniques.
- Čtvrtý ročník konference TEXperience a setkání matematiků a statistiků STAKAN 2011, 29. září až 2. října 2011, Železná Ruda, Klatovsko. http://striz9.fame.utb.cz/texperience/ Motto: *Učíme (se) typografii a TEX!*
- Konference Informatika 2012, cca leden 2012, Česká republika. http://ui.pefka.mendelu.cz/cs/informatika/
- Konference TUG 2011, 19. až 21. října, Kérala, Indie (změna z Egypta!). http://www.tug.org/tug2011/ (kresba je od Duane Bibby)

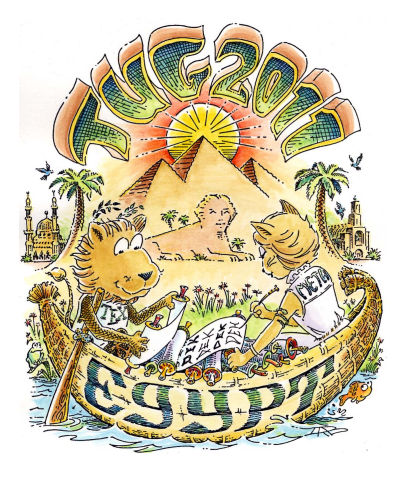

# **Pozvánka na OSSConf 2011**

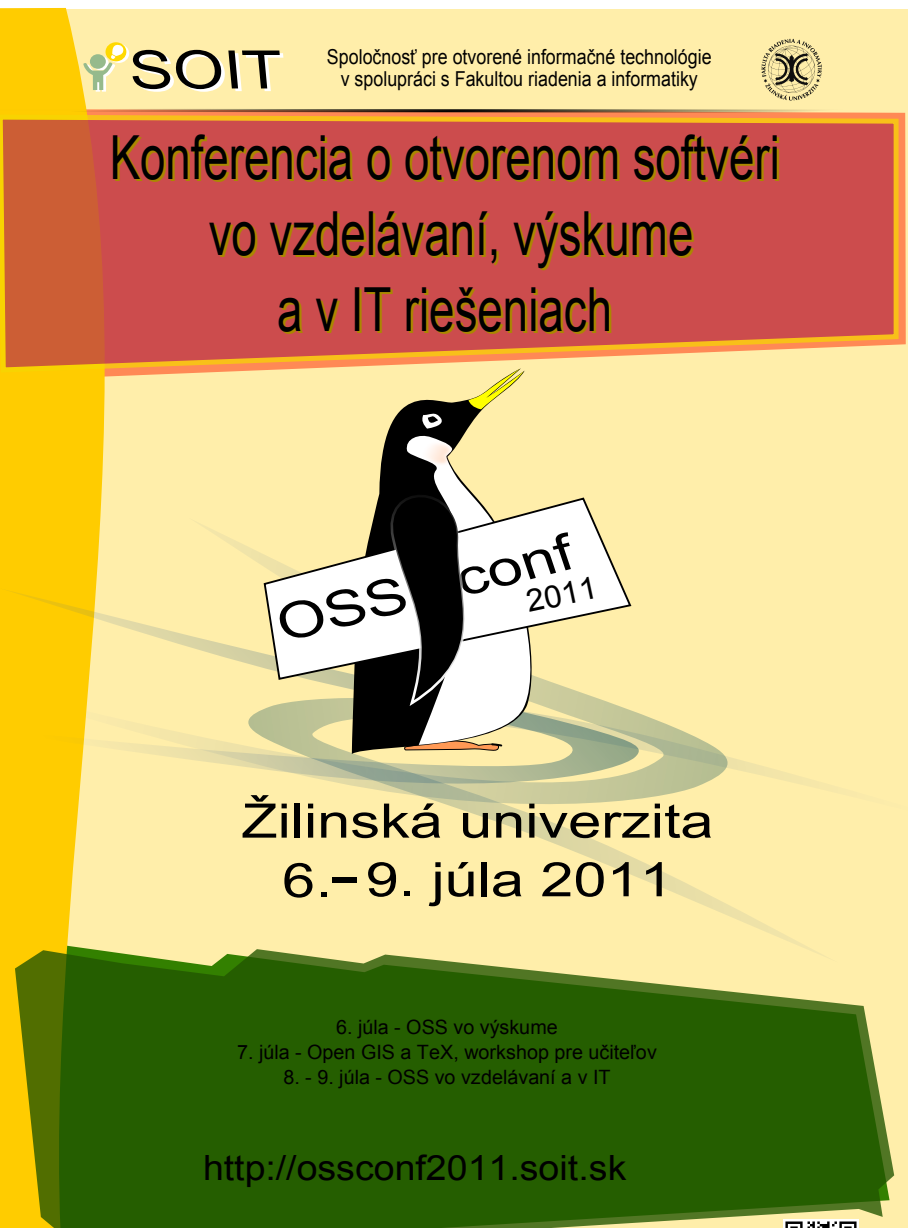

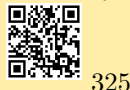

# Pozvánka na T<sub>E</sub>Xperience 2011

Vážené TEXistky, vážení TEXisté,

Československé sdružení uživatelů TEXu a Fakulta managementu a ekonomiky Univerzity Tomáše Bati ve Zlíně Vás srdečně zvou na společné posezení mezi TEXovými přáteli, čtvrtý ročník konference TEXperience s přidruženou matematicko-statistickou konferencí STAKAN 2011. Od 29. září (čtvrtek) do 2. října (neděle) roku 2011 je zamluven hotel a rodinný pivovar Belvedér, Železná Ruda, Klatovsko. Dvojkonference získala záštitu MŠMT ČR.

Webové stránky mají: http://www.hotelbelveder.cz/.

Pracovním mottem letošního ročníku je: *Učíme (se) typografii a TEX!*

Mezi přislíbenými přednáškami a tutoriály naleznete:

- Karel Píška: O tvorbě, testování a použití složitého OpenType fontu.
- Z. Wagner: Daňová evidence pomocí IAT<sub>E</sub>Xu, XML, Tcl/Tk a Subversion.
- Karel Horák: Cvičení s MetaType1 (tutoriál).
- Jaroslav Hajtmar: O knihovně ScanCSV.lua.
- Martin Krčál: Technické řešení a nové služby projektu Citace Pro.

Vedle přislíbených přednášek a tutoriálů vřele vítáme příspěvky příchozích kolem typografie, designu a zkušenosti z TEXového světa a jeho přátel.

Na čtvrtek a pátek jsou navíc pozváni vydavatelé z vysokých škol.

Letošní výstavka bude ve stylu představení různých vizitek, pozvánek a oznámení. Dovezte své TEXové i případné neTEXové vzorky!

Ze společenského programu odhalíme jen to, že na Šumavě je potenciál k výletu pestrý a dosti rozmanitý.

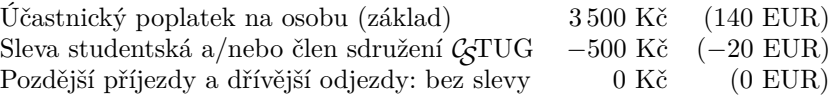

Účastnický poplatek zahrnuje plné penze od čtvrteční večeře po nedělní oběd, ubytování od čtvrtka do neděle plus náklady organizátorů (vložné). Doprovodná osoba je za 2 000 Kč a děti do 10 let a domácí mazlíčci dle individuální domluvy.

Registrace mejlem na striz@fame.utb.cz, potvrzení účasti znamená úhrada vystavené faktury na bankovní účet CSTUG (preferujeme) nebo v hotovosti na místě. Příspěvky budou otištěny v některém pokonferenčním Zpravodaji sdružení, http://bulletin.cstug.cz/. Za graficky ztvárněnou pozvánku děkujeme Ondřeji Krybusovi, za vizitky pak Yvoně Střížové.

Detaily a aktuality hledejte na http://striz9.fame.utb.cz/texperience/.

Za organizátory se na setkání s Vámi těší

Miloš Brejcha, Zdeněk Wagner a Pavel Stříž Plzeň, únor 2011

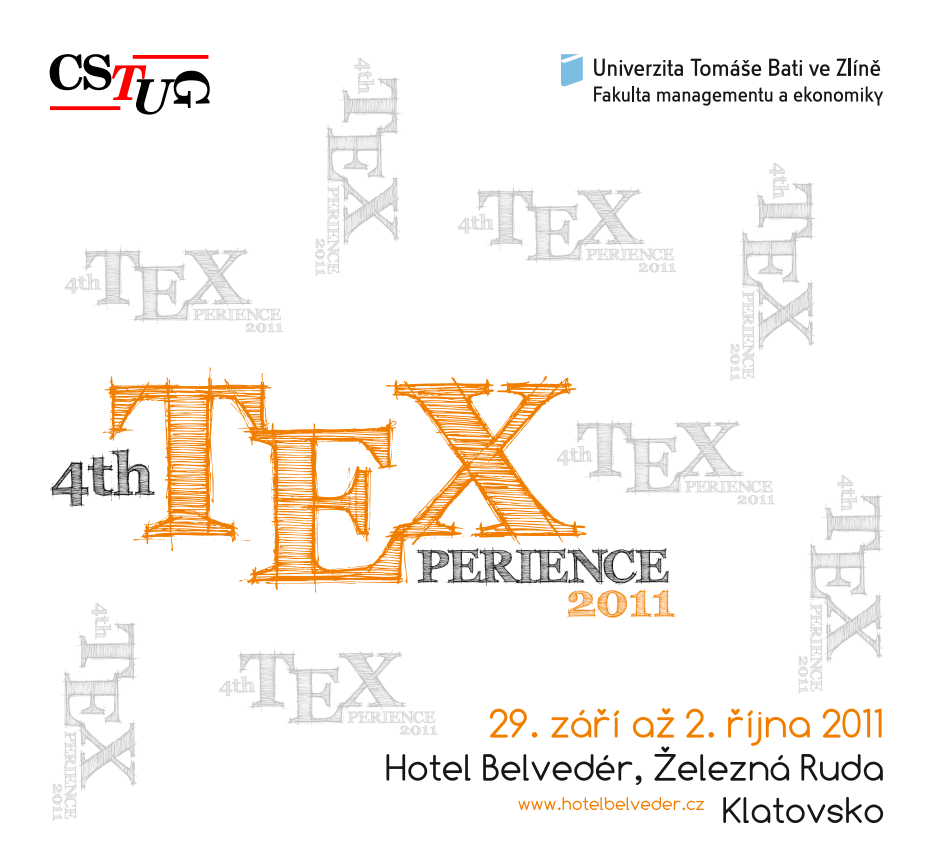

#### Přednášky a tutoriály:

Karel Píška O tvorbě, testování a použití složitého OpenType fontu. Zdeněk Wagner Daňová evidence pomocí LATFXu, XML, Tcl/Tk a Subversion. Karel Horák Cvičení s MetaType1 (tutoriál). Jaroslav Hajtmar O knihovně ScanCSV.lua. Martin Krčál Technické řešení a nové služby projektu Citace Pro. Michal Mádr, Pavel Stříž Dopilování překladu The Not So Short Introduction to LAT<sub>F</sub>X2<sub>ε</sub> po 10 letech (zpráva).

Československé sdružení uživatelů TFXu

Fakulta managementu a ekonomiky Univerzity Tomáše Bati ve Zlíně

> Vás srdečně zvou na čtvrtý ročník konference

## T<sub>E</sub>Xperience

Detaily a aktuality naleznete na: http://striz9.fame.utb.cz/texperience/

Konferenční motto: Učíme (se) typografii a TFX!

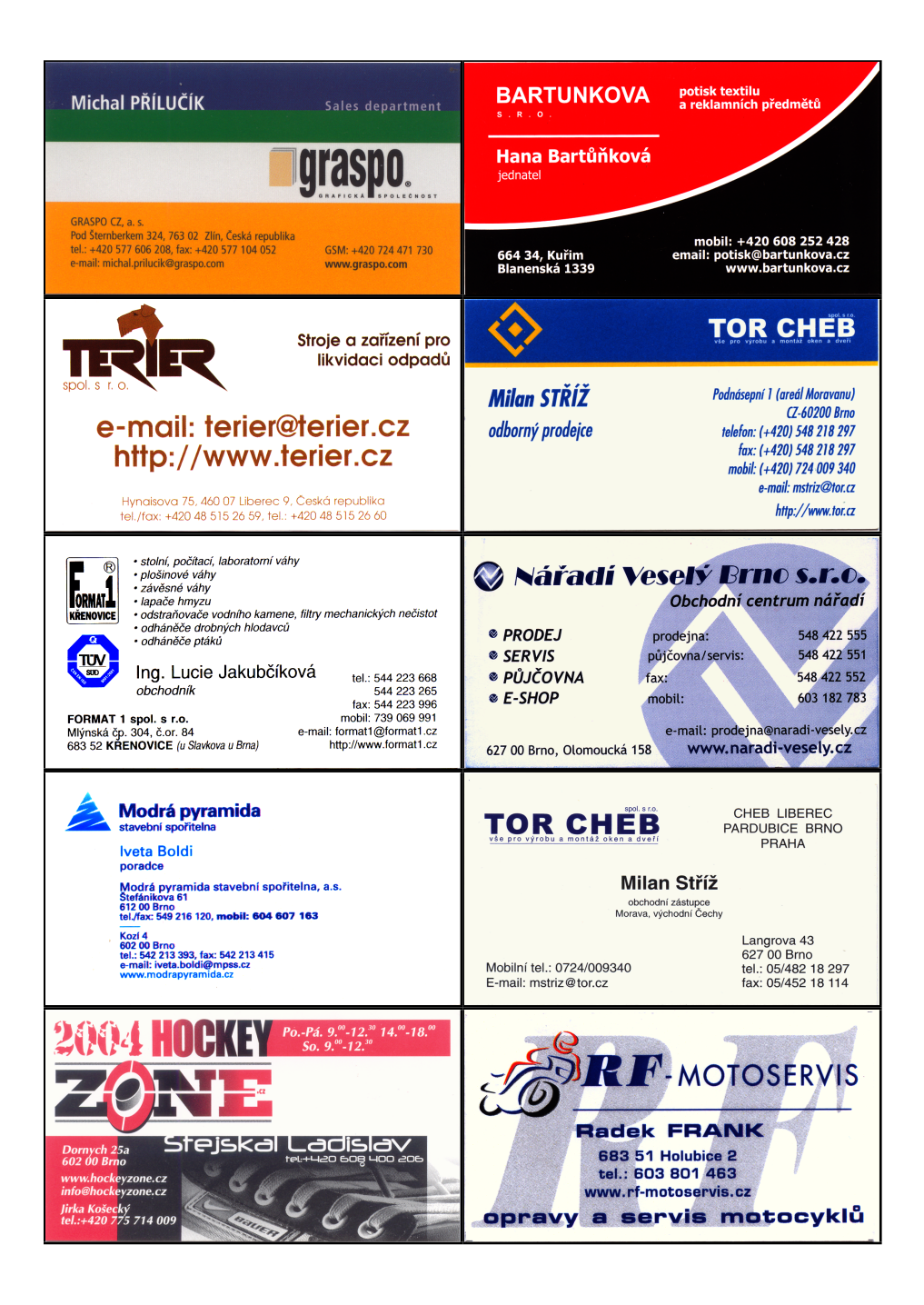

# **Zpráva o činnosti CSTUGu za rok 2010**

- 1. Vyúčtování srážkové i zálohové daně za rok 2009 (Kuben, Vlček).
- 2. Byly zřízeny nové účty u záložny FIO (Kuben, Hála). Běžný účet u Komerční banky byl na konci roku 2008 zrušen.
- 3. Vyšel Zpravodaj 4/2009, 1–2/2010 a 3/2010 (Stříž, Wagner). Zpravodaje 4/2010 a 1/2011 jsou v dlouhodobých přípravách. Sborník z ConTEXt mítinku se dodělá a plánuje se z něho předběžně číslo Zpravodaje.
- 4. Byl zakoupen a rozeslán sborník z EuroT<sub>F</sub>Xu 2009.
- 5. Byla nakoupena služba DOI u poskytovatele CrossRef a identifikátor je používán od Zpravodaje 1–2/2010. Navíc byla u nich zadarmo aktivována služba Cited-by Linking (Stříž).
- 6. Byla aktualizována instalační příručka TEX Live 2009 (Buša, Sojka a další).
- 7. Nákup DVD s distribucemi TEXu, bude rozesláno asi se Zpravodajem 4/2010. Letos bylo objednáno 350 kusů za 308 eur.
- 8. C<sub>S</sub>TUG se od roku 2010 podílí na přípravě časopisu openMagazin, viz ww.openmagazin.cz. Pod hlavičkou CGTUG vyšly články z TFXového světa v číslech 4/2010 (představení Zpravodaje a jeho aktuálních článků), 5/2010 (úvod do LAT<sub>E</sub>Xu a X<sub>F</sub>LAT<sub>E</sub>Xu),  $6/2010$  (překlad rozhovoru s Hàn Thê Thànhem), 7/2010 (představení LuaT<sub>E</sub>Xu), 9/2010 (hlubší rozpis příkazů LATEXu; článek je na sazbě) a 10/2010 (ukázky práce s balíčky projektu PSTricks (překlad článku od Herberta Vosse) a příspěvek o čárových kódech; v dokončení).
- 9. Pan Takáč odstoupil od smlouvy (cena 25 000,– Kč) na vytvoření softwaru, který měl vyřešit tristní situace s administrativou  $\mathcal{L}$ TUGu (automatické generování faktur, hromadné zasílání e-mailů, správa webových stránek). Honorář odmítl a nedokončený produkt poskytl CSTUGu zdarma k dispozici. Bohužel po posouzení (p. Stříž) se došlo k závěru, že jiný autor projekt není schopen dokončit.

Problémy s evidencí členů, chyby v databázi (opravy, které členové zasílají, se tam neobjeví, v údajích na fakturách jsou opakovaně chyby, sekretářka nemůže pružně opravit a vygenerovat fakturu atd.) tedy nadále přetrvávají, spíše se stupňují.

- 10. Byl zorganizován čtvrtý CONT<sub>EXT</sub> mítink (Kula, Stříž a další), Brejlov u Prahy, 13. – 19. září 2010.  $\mathcal{L}$ TUG byl oficiálním spoluorganizátorem; každý zahraniční účastník dostal poslední tři čísla Zpravodaje, která obsahovala příspěvky v angličtině.
- 11. Byla zorganizována konference TEXperience 2010 (Stříž a další), Brejlov u Prahy, 16. – 19. září 2010. S úsměvy dodáváme, že poprvé v historii této konferenční řady zazněly příspěvky v angličtině a účast byla vskutku mezinárodní s účastí čtyř kontinentů (Evropa, Asie, Afrika, Amerika). O finančním výsledku bude informovat p. Stříž na valné hromadě.
- 12. GSTUG garantoval funkčnost konference, kde si všichni českoslovenští T<sub>E</sub>Xisté mohli předávat zkušenosti, rady a řešit nesnáze spojené s TEXem. Emailovou konferenci výboru zajišťoval p. Demel.
- 13. CGTUG zajišťoval administrace chodu ftp.cstug.cz a www.cstug.cz a repozitáře s T<sub>EX</sub> Live na ftp.cstug.cz (Sojka).
- 14.  $\mathcal{L}$ TUG se staral o rozvoj podpory pro začátečníky zvláště na tex. mendelu.cz (Rybička, Přichystal — rovněž propagace  $\mathcal{C}$ TUGu ve výuce předmětu Zpracování textů počítačem).
- 15. CSTUG zaštítil návrh změny připravované normy EU o abecedním řazení vypracované panem Petrem Březinou.
- 16. CSTUG přispěl částkou 10 896,– Kč odpovídající dvěma pevným diskům WD RE4 WD2003FYYS 2TB 7200RPM SATA – 3G 64 MB na vybavení nového serveru spravovaného MUNI Brno. Na serveru bude uložena databáze  $\mathcal{L}$ TUGu, webové stránky  $\mathcal{L}$ TUGu a archiv CTAN.
- 17. Byla zorganizována přednáška kolegy Jana Šustka na letošní valné hromadě, konané 11. 12. v Brně.
- 18. Příprava a uspořádání valné hromady (výbor).
- 19. Příprava voleb nového výboru (Kuben a další). Byl vytvořen systém pro elektronické hlasování (Wagner).
- 20. K 7. 12. 2010 byl následující stav členské základny:

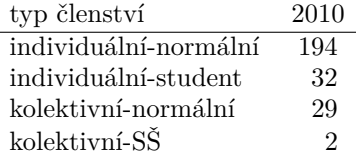

# **Zápis z Valné hromady CSTUGu Brno 11. 12. 2010**

# **Program**

Valná hromada začala ve 14.20 hod a řídil ji předseda sdružení J. Kuben. Přítomno 22 členů.

- 1. Zahájení.
- 2. Valná hromada jednomyslně pověřila R. Schwarze a V. Zýku, aby pracovali jako členové volební komise při následující volbě.
- 3. Volba nového výboru sdružení. Přítomným komise po poučení o vlastním provedení volby vydala 16 volebních lístků, které hlasující po označení vybraných kandidátů následně vhodili do hlasovací schránky.
- 4. Valná hromada počtem 21 hlasů (jeden se zdržel) zvolila tyto revizory sdružení: Hála, Sekanina.
- 5. Zpráva o činnosti sdružení za rok 2010 přednesl předseda.
- 6. Zpráva o hospodaření sdružení za rok 2010 přednesl předseda.
- 7. Zprávy revizorů o hospodaření sdružení za rok 2010 přednesl T. Hála. Oba navrhují valné hromadě schválit zprávu o hospodaření.
- 8. Informace o podpoře některých projektů  $\mathcal{G}TUGem$  přednesl předseda.
- 9. P. Stříž informoval valnou hromadu o některých skutečnostech ohledně Zpravodaje sdružení.
- 10. Rámcový plán činnosti sdružení na rok 2011 přednesl předseda.
- 11. Zprávu volební komise přednesl V. Zýka:

Korespondenčně (elektronicky) hlasovalo 41 individuálních a 1 kolektivní člen, což činí 44 platných hlasů s tím, že kolektivní člen představuje tři hlasy. Na valné hromadě bylo vydáno 13 hlasovacích lístků individuálním a 3 lístky kolektivním členům. Do hlasovací schránky bylo odevzdáno 13 platných hlasovacích lístků individuálních členů a 3 platné hlasovací lístky kolektivních členů.

Aby byl navržený kandidát zvolen za člena výboru, když bylo celkem vydáno 66 volebních lístků (41 individuálních a 1 kolektivní = 44 korespondenčně; 13 individuálních a 3 kolektivní = 22 prezenčně), musí obdržet více než 33 platných hlasů, což bylo u všech kandidátů splněno.

Konkrétní počty hlasů u jednotlivých kandidátů jsou následující:

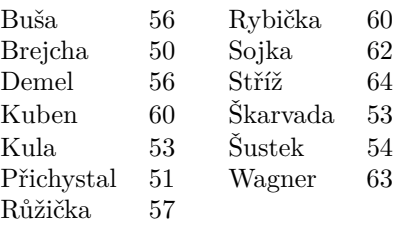

Všichni navržení kandidáti byli valnou hromadou zvoleni za členy výboru sdružení.

- 12. Různé. P. Sojka sdružení bude v budoucnu mít sídlo pravděpodobně na některé brněnské vysoké škole. Vše ale bude případně rozhodnuto až na příští valné hromadě.
- 13. Valná hromada jednohlasně (všichni přítomní v počtu 22 byli pro) schválila:
	- Zprávu o činnosti sdružení za rok 2010.
	- Zprávu o hospodaření sdružení za rok 2009.
- 14. Valná hromada vzala na vědomí zprávy revizorů.
- 15. Valná hromada vzala na vědomí výsledky voleb členů výboru a revizorů sdružení.

*Zapsal:* Rudolf Schwarz

*Ověřili:* Petr Sojka, Libor Škarvada

# **Plán práce CSTUGu na rok 2011 (a dál)**

- 1. Dokončení překladu knihy LShortEN do češtiny a zveřejnění na ctan.org. (Michal Mádr)
- 2. Překlady sloupků Glisterings z časopisu TUGboat. (Jan Šustek)
- 3. Pokračování v překládání článků Denise Roegela kolem METAPOSTu. (Michal Mádr, Pavel Stříž)
- 4. Zvaná přednáška či celá sekce T<sub>E</sub>Xových přednášek na konferenci OSSConf, Slovensko, červenec 2011.
- 5. TEXperience 2011, Plzeňsko, cca říjen 2011. (Miloš Brejcha a další)
- 6. Ukončena evaluace do databáze Scopus, podzim 2011.
- 7. Druhá evaluace Zpravodaje u Thomson Reuters, zima 2011 až léto 2012.
- 8. TEXperience 2012, Ostravsko, rok 2012. (Jan Šustek, Jan Štěpnička a další)
- 9. Sedmý ConTEXt mítink spojený s šestým ročníkem TEXperience, Brejlov u Prahy, rok 2013. (Jano Kula, Pavel Stříž a další)

# **Zpravodaj Československého sdružení uživatelů TEXu**

ISSN 1211-6661 (tištěná verze), ISSN 1213-8185 (elektronická verze)

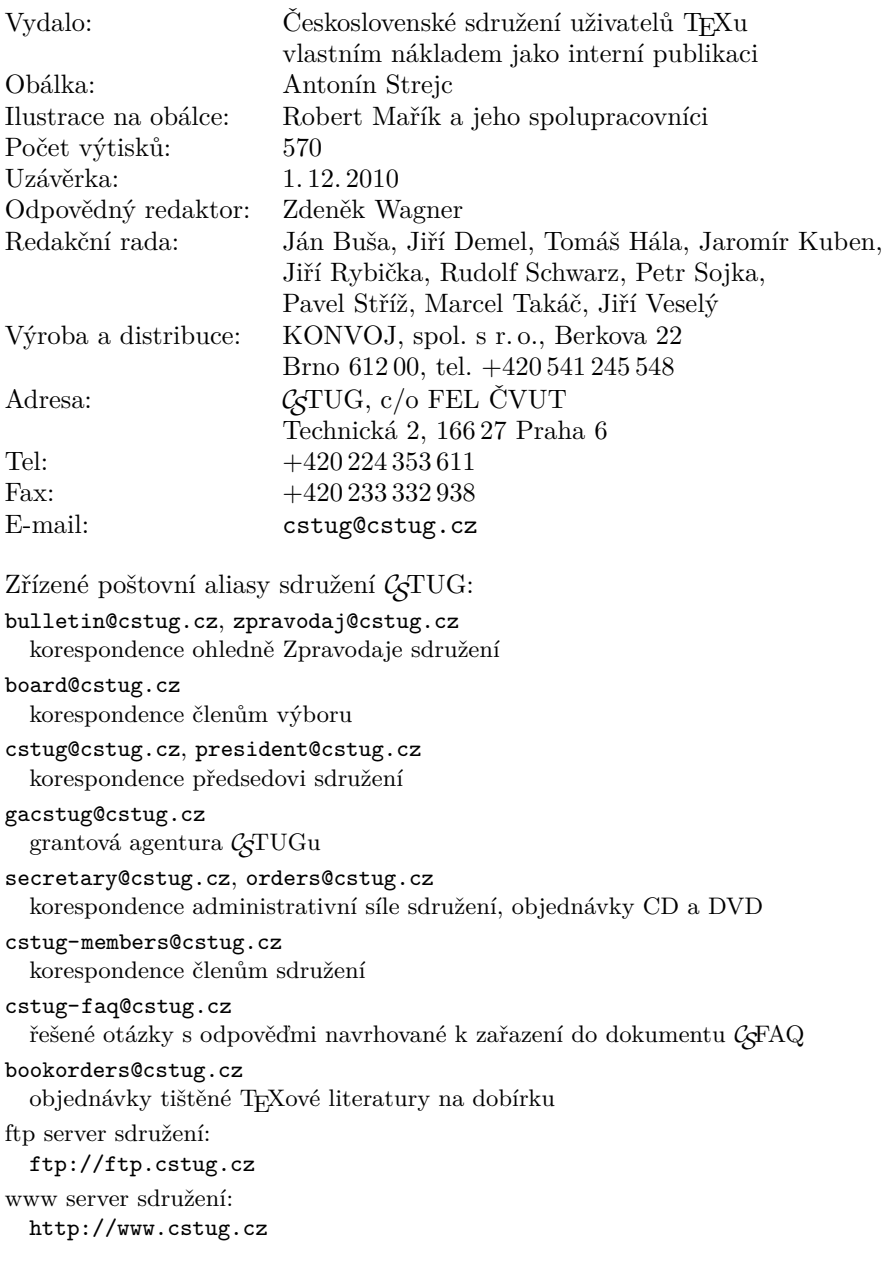

# **CONTENTS**

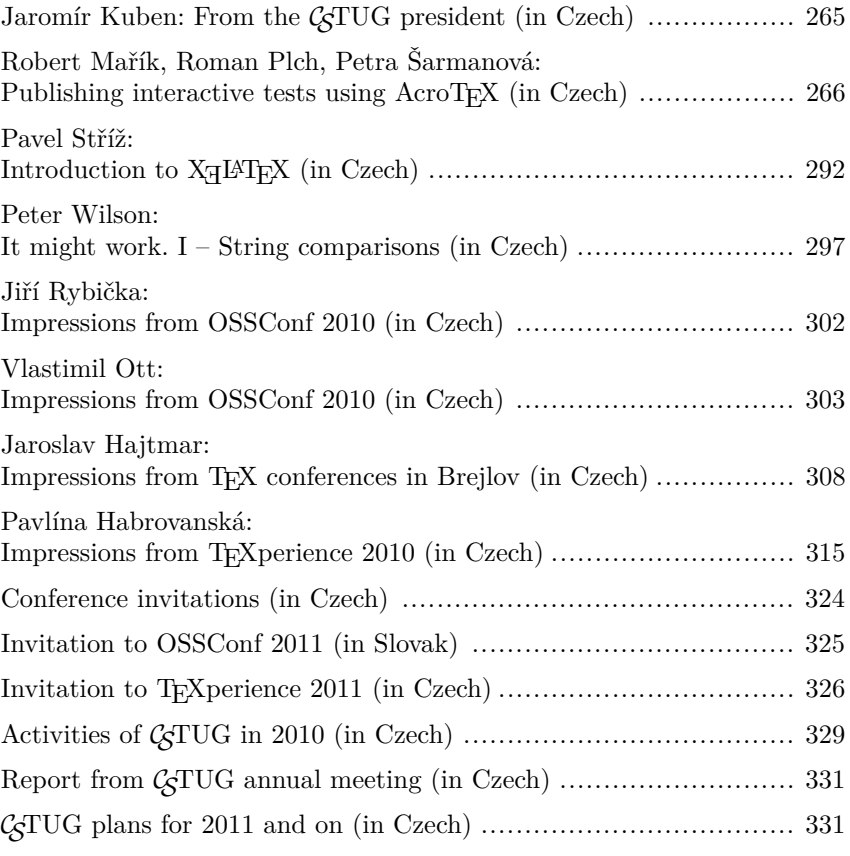

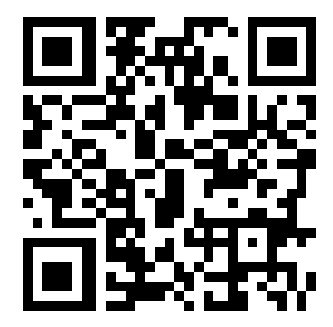

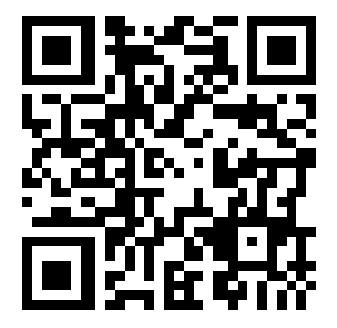